# Schieb Report

## Ausgabe 2021.24

**schieb.de** News von Jörg Schieb. https://www.schieb.de

### **Transportmöglichkeiten finden mit Omio**

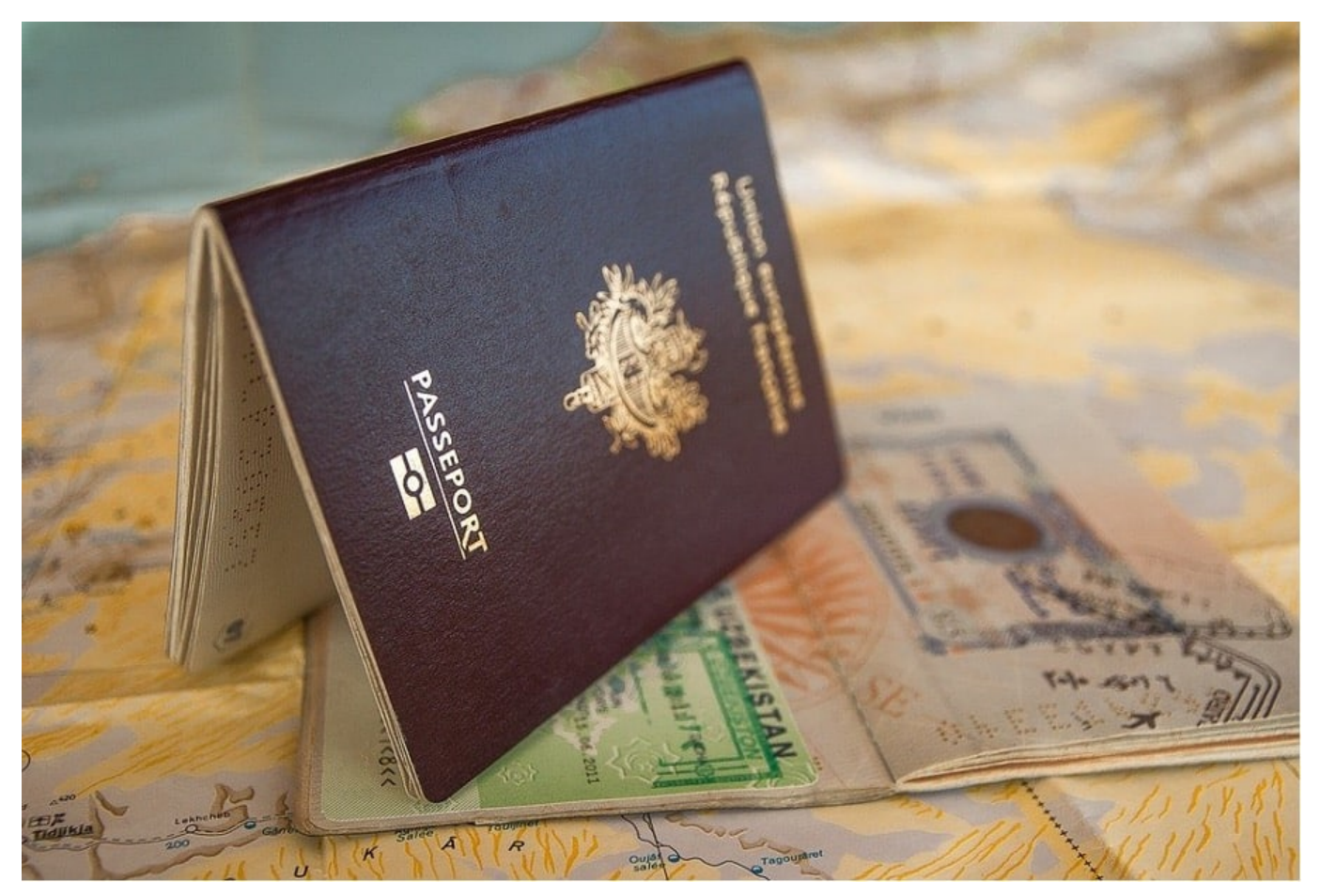

Gerade bei komplexeren Reisen, bei denen Sie mehrfach umsteigen müssen, verschiedene Verkehrsmittel nutzen und vielleicht auch noch mehrere Länder durchreisen, macht der Vergleich von Anbietern Sinn. Omio ist ein dienst mit einer kostenlosen App für **Android** und *iOS*.

Das Besondere: Omio ist nicht auf ein einzelnes Verkehrsmittel eingeschränkt, sondern vergleicht Flug, Bahn oder sogar Fernbusse. Je nach den Anschlüssen und Reisepräferenzen kann es sein, dass Sie nicht nur günstiger, sondern auch schneller an Ihr Ziel kommen, als es bei einer Planung über Flug oder Bahn der Fall wäre.

**schieb.de** News von Jörg Schieb. https://www.schieb.de

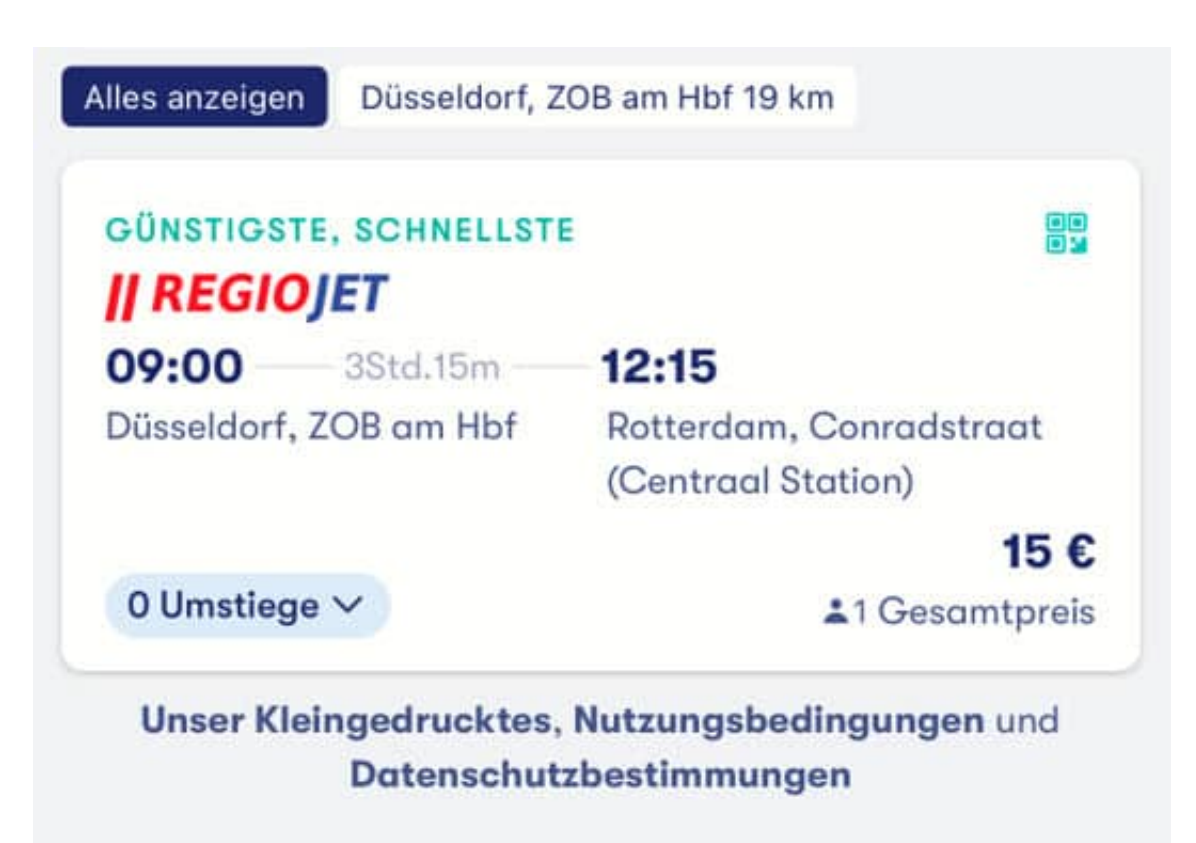

Die App erlaubt den Kauf der gewünschten Tickets und speichert die digitale Version der Tickets direkt ab. Das spart das Ausdrucken und Mitführen von Papier und schützt Sie vor Verlust der Unterlagen.

Parallel dazu hält Omnio die Reiseverbindungen im Blick und informiert Sie über Änderungen. Bei bestimmten Transportmitteln bekommen Sie sogar aktuell das Gleis/den Bussteig angezeigt, von dem Ihre nächste Verbindung abgeht.

**schieb.de** News von Jörg Schieb. https://www.schieb.de

#### **Umrechnen von Einheiten: Umrechner.info**

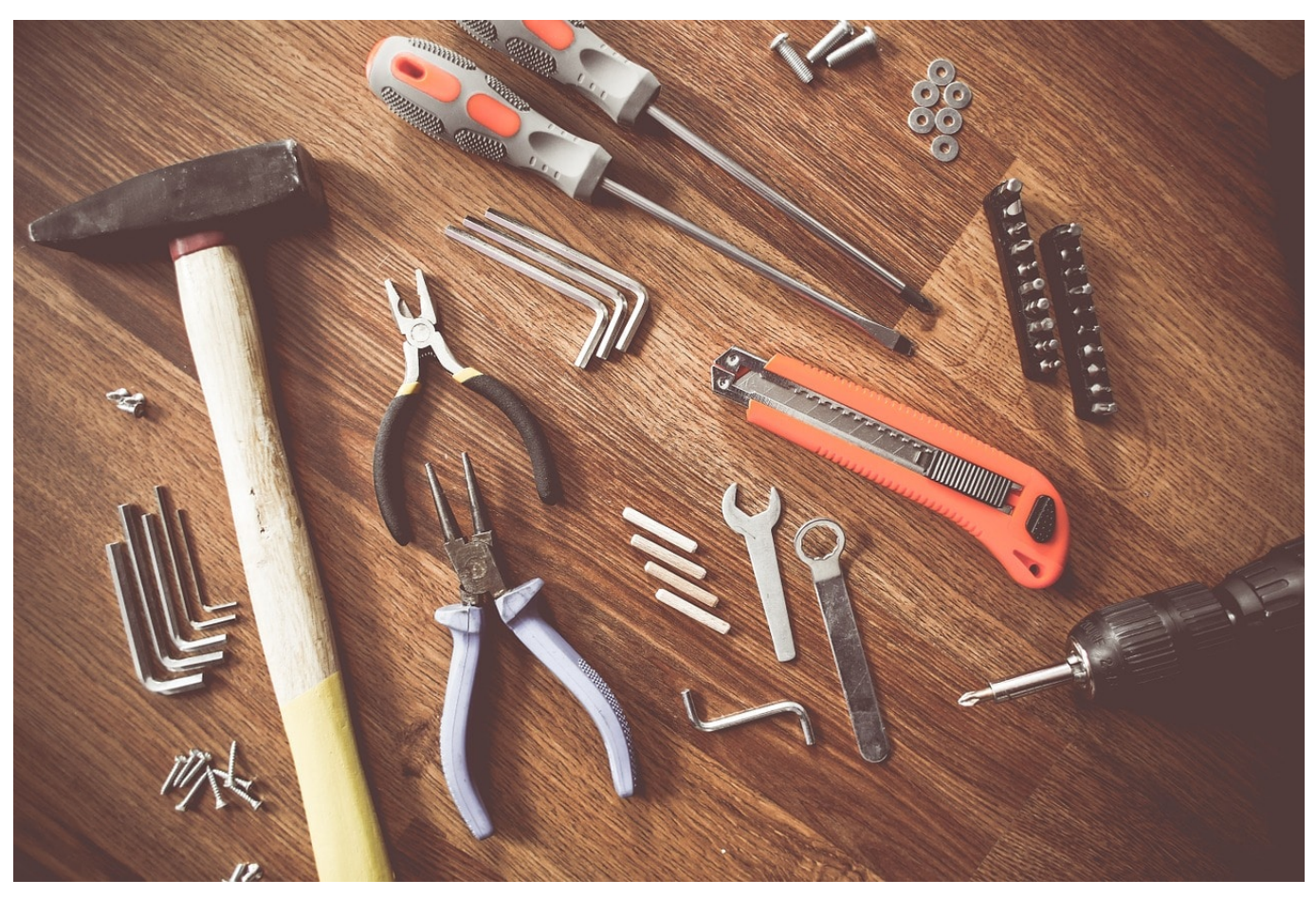

Meilen? Zoll? Gallonen? Nicht nur Währungen unterscheiden sich von Land zu Land, sondern auch die Maßeinheiten können variieren. Leider sind diese nicht so einfach im Kopf umzurechnen, dafür sind die Werte zu krumm. Das solle Sie aber nicht frustrieren, denn mit *umrechner.info* gibt es eine kostenlose Webseite (die auch auf iOS-Geräten und PCs genutzt werden kann) und Android-App.

Die Bedienung ist denkbar einfach: Geben Sie ein, aus welcher Kategorie die umzurechnende Maßeinheit kommt, legen Sie dann die Ausgangs- und die Ziel-Maßeinheit fest.

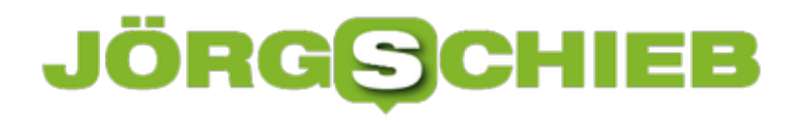

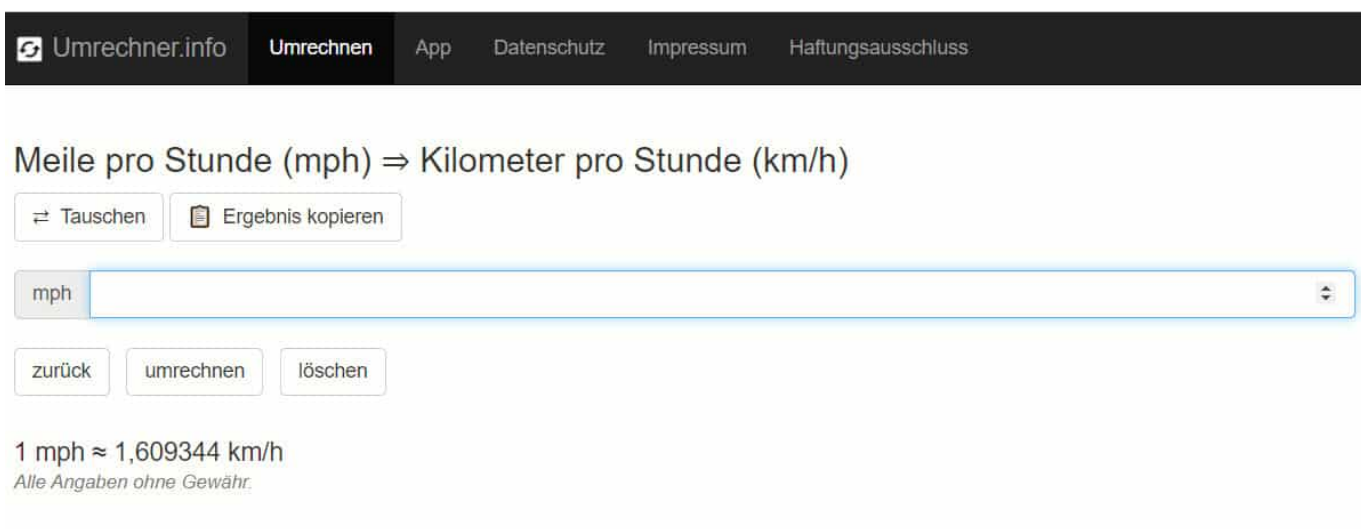

Wenn Sie einen Wert eingeben, dann zeigen App und Webseite den Wert in der Ziel-Maßeinheit an. Tippen Sie auf **Tauschen**, um die Rechnung in die andere Richtung auszuführen (statt Meilen in Kilometer dann Kilometer in Meilen). Um das Ergebnis weiterzuverwenden, können Sie dieses durch einen Klick auf **Ergebnis kopieren** in die Zwischenablage kopieren und daraus weiterverwenden.

Um die Webseite als "App" bei iOS und iPad-OS zu verwenden, heften Sie diese einfach ans Startmenü an. Dazu rufen Sie die Seite in Safari auf, dann tippen Sie auf das **Teilen-Symbol** und dann auf **Zum Home-Bildschirm**.

**schieb.de** News von Jörg Schieb. https://www.schieb.de

#### **ReOpen EU: Was jetzt wo zu beachten ist**

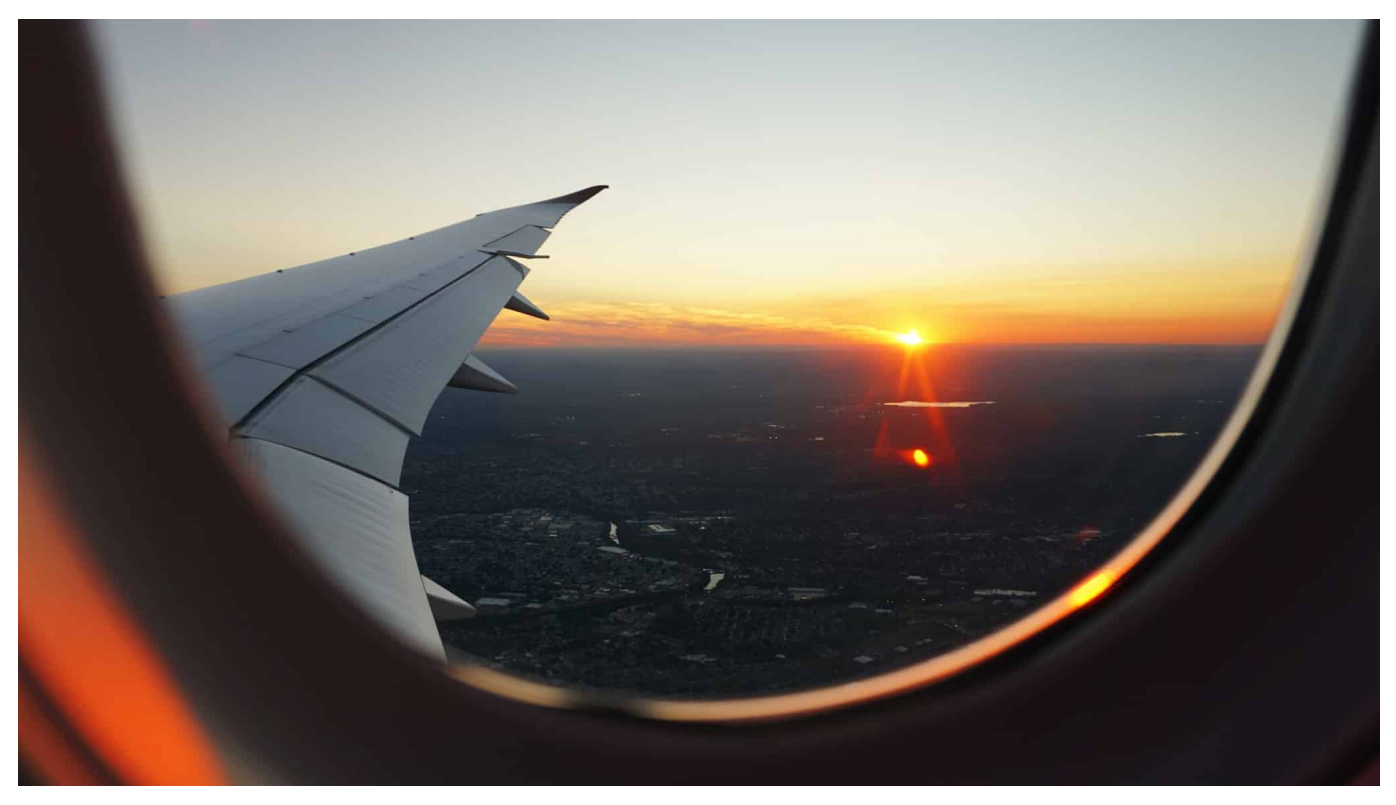

Die Corona-Zahlen gehen immer weiter runter, das öffentliche Leben fährt langsam, aber stetig wieder hoch und Jahreszeit und Wetter laden zum Reisen ein. Endlich wieder! Nun ist Europa zwar formell von den Regelungen her oft synchronisiert, aber beim Thema Vorgaben und Einschränkungen in den Pandemie gibt es viele kleine Unterschiede, die sich im Stundentakt ändern können. Grund genug, das zentralisiert im Blick zu behalten. Wir zeigen Ihnen, wie!

Die EU hat mit der Webseite reopen.europa und den zugehörigen kostenlosen Apps für Android und iOS diese zentrale Anlaufstelle geschaffen. Für die Planung einer Reise geben Sie unter **Reiseplan** einfach das Start- und Zielland ein. Webseite und Apps berechnen Ihnen dann für alle Europäischen Länder die Anforderungen, die eine Ein- und Rückreise haben.

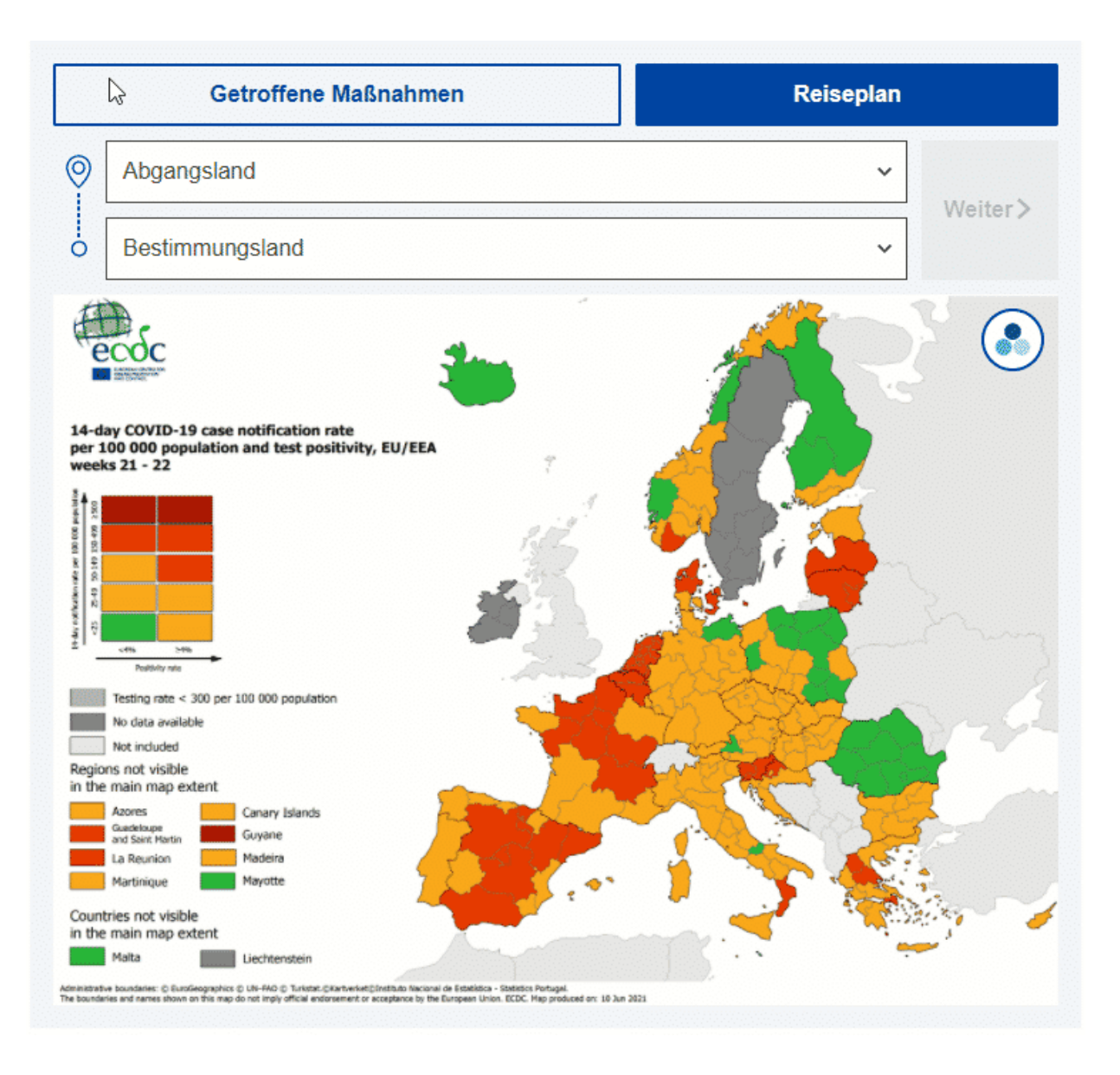

Da es sich um einen Service der EU handelt, finden Sie alle außereuropäischen Länder (damit auch Großbritannien) unter **Rest der Welt**. Wenn Sie vom Startzum Zielort über Zwischenstationen fahren, dann können Sie diese unter **Fügen Sie einen Transit hinzu** aufnehmen. Die Empfehlungen beziehen sich für diese Länder dann immer auf die Durchreise, nicht auf eine Einreise mit Verbleib.

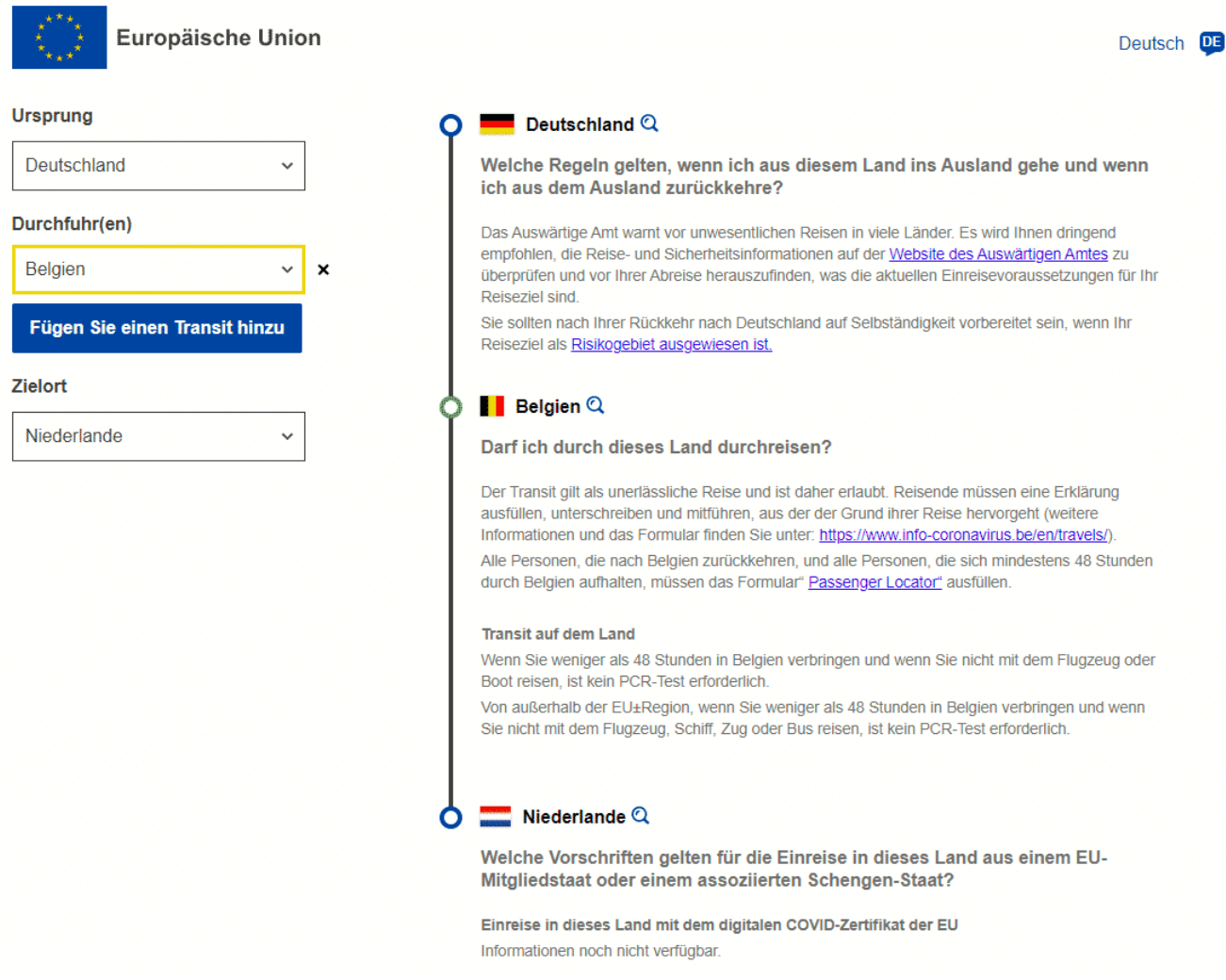

Durch die schnelle Aktualisierung der Daten können Sie damit schnell und mir wenig Aufwand eine Reise planen und auch unterwegs Veränderungen in den Vorgaben im Auge behalten.

**schieb.de** News von Jörg Schieb. https://www.schieb.de

#### **Grimme Online Award: Gratulation an alle GOA21 Gewinner**

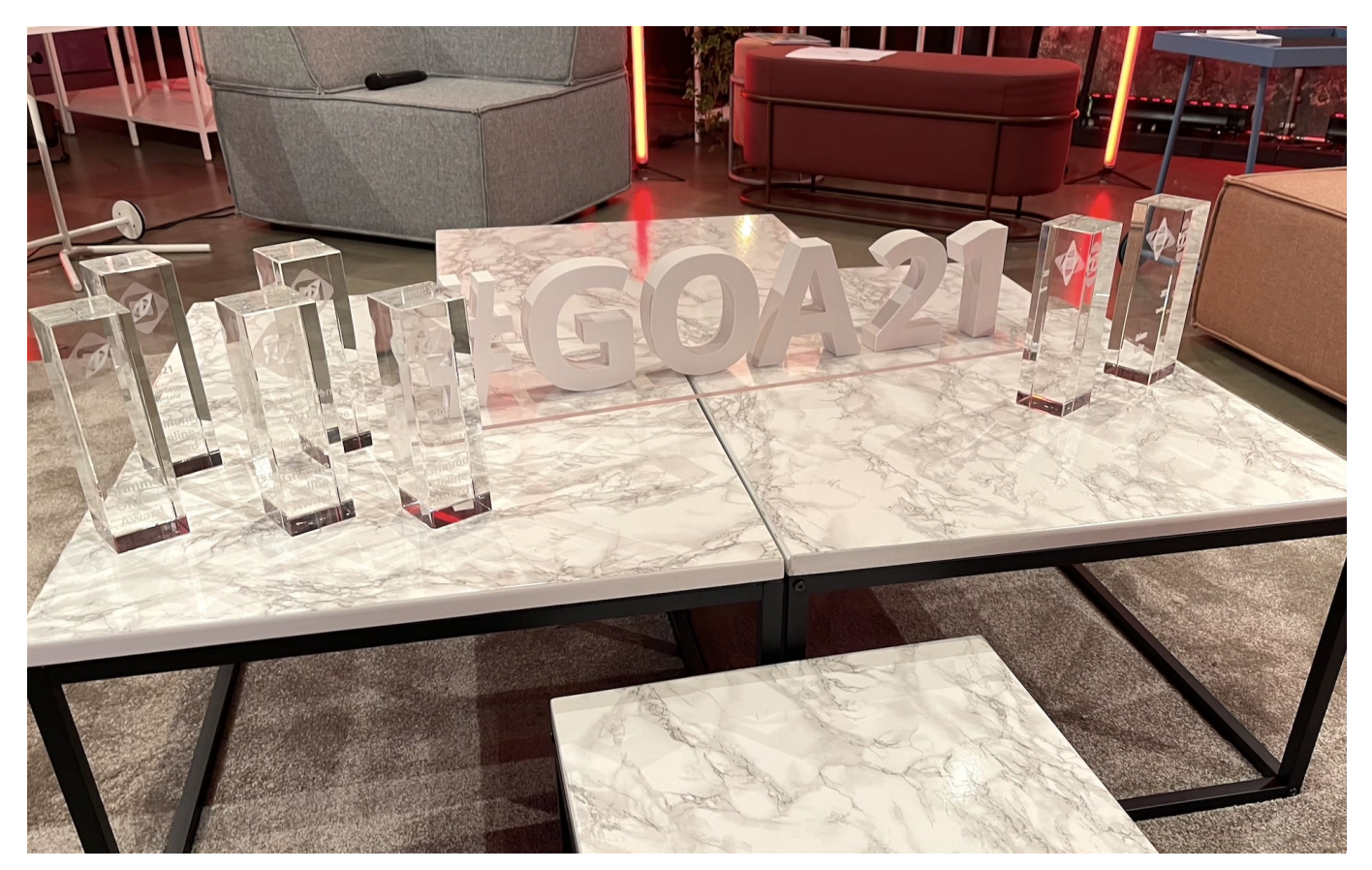

**Podcasts, Youtube-Sendungen, Tiktok-Kanal und interaktive Web-Angebote: Der Grimme Online Award ging dieses Jahr an verschiedenste Plattformen und Macher. Viele "kleine" Kreative waren darunter, die mit wenig Budget produzieren. Das ist gut. Thematisch wäre aber deutlich mehr Bandbreite und Abwechslung möglich.**

Einmal im Jahr zeichnet das Grimme-Institut die besten deutschsprachigen Angebote mit dem "Grimme Online Award" aus - oder besser: die Angebote, die Nominierungskommission und Jury am meisten überzeugen konnten.

**schieb.de** News von Jörg Schieb. https://www.schieb.de

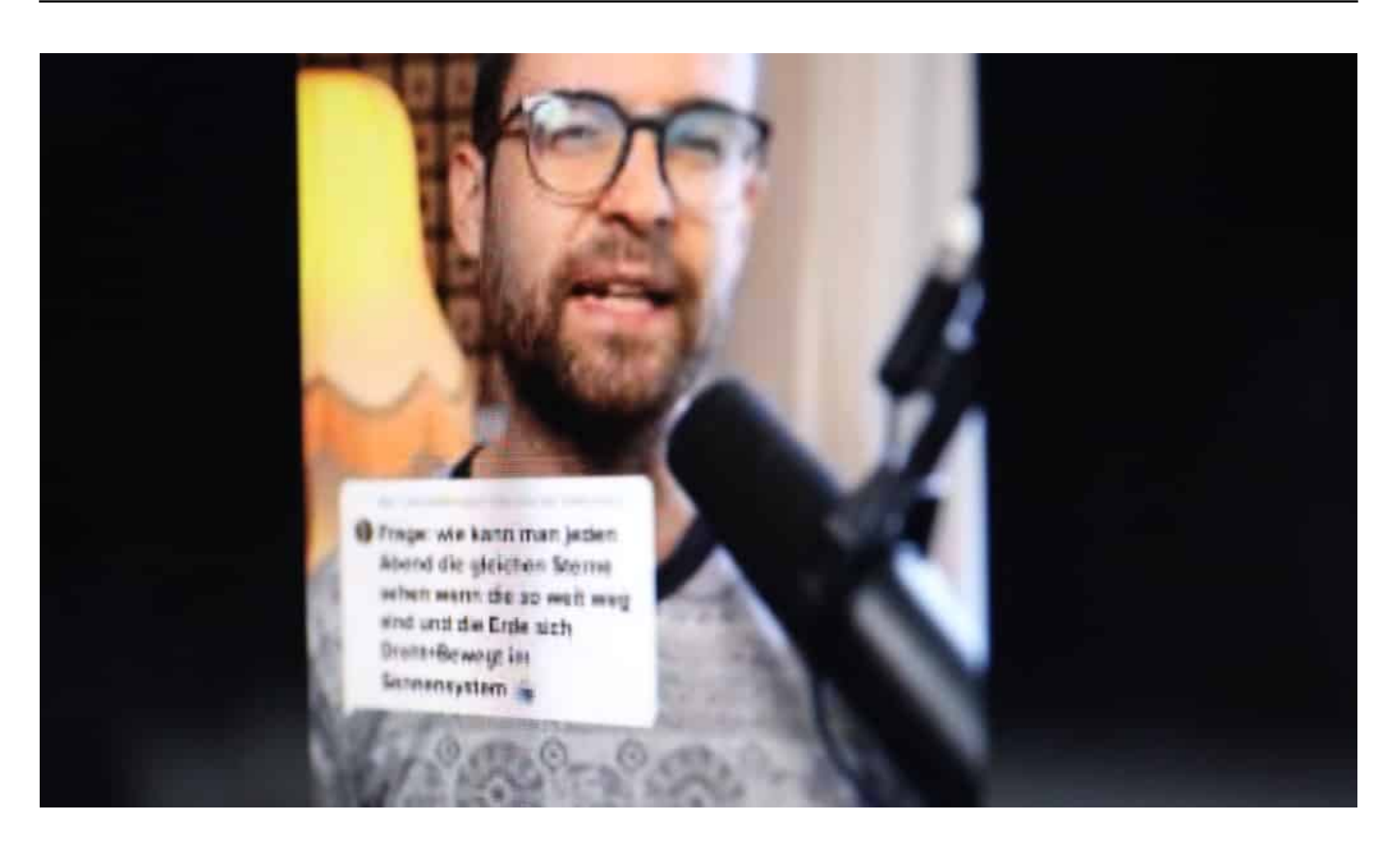

#### **Zum ersten Mal ein Tiktok-Angebot**

Zum ersten Mal hat die Jury des Grimme Online Awards ein Format auf Tiktok ausgezeichnet – und zwar in der Kategorie "Wissen und Bildung": Niklas Kolorz erklärt auf TikTok wissenschaftliche Phänomene in verständlichen Häppchen – und beantwortet Fragen seiner Followerinnen und Follower.

Die Antworten sind kürzer als eine Minute, wie auf dem populären Video-Portal üblich. Das wirkt oft etwas hektisch und kurzatmig – ist aber unterhaltsam. Trotzdem nimmt Kolorz die Fragen und seine Follower ernst.

Inwiefern es gut ist, dass ein Videoportal wie Tiktok die User an eine maximale Aufmerksamkeitsspanne von einer Minute gewöhnt, bleibt beim Preis allerdings leider außen vor.

#### **Auch Podcasts boomen - und bekommen Preise**

Fest steht: Auch Podcasts boomen, in denen die Macher Themen und Dingen in aller Ruhe auf den Grund gehen.

So wie der nun mit einem Grimme Online Award bedachte Podcast "190220 – ein

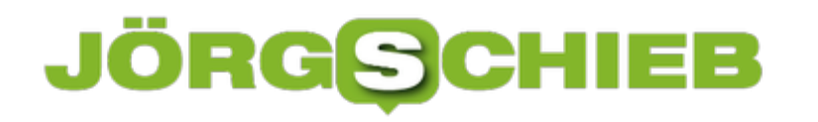

Jahr nach Hanau" auf der Streaming-Plattform Spotify. Eine gelungene Reportage über die Hintergründe zu den antisemitischen Anschlägen vor einem Jahr, findet die Jury.

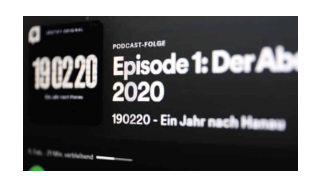

Podcast "Ein Jahr danach"[/caption]

#### **Engagierter Schulleiter macht Late Nite Format**

Das meiner Ansicht nach mit Abstand unterhaltsamste Angebot, das mit einem Online Award ausgezeichnet wurde, ist "Dulsberg Late Nite". Björn Lengwenus leitet eine Schule in Hamburg-Dulsberg. Er hat – quasi als Ergänzung zum Homeschooling im Lockdown – eine Youtube-Sendung gestartet. Dulsberg Late Night eben.

Mit Witz und Ironie hat er die Schüler seiner Schule zusammengebracht – live und online. Und so das Zusammengehörigkeitsgefühl im Lockdown gesteigert. Eindrucksvoll, findet die Jury – und hat die Ehrung in der Kategorie "Kultur und Unterhaltung" vergeben.

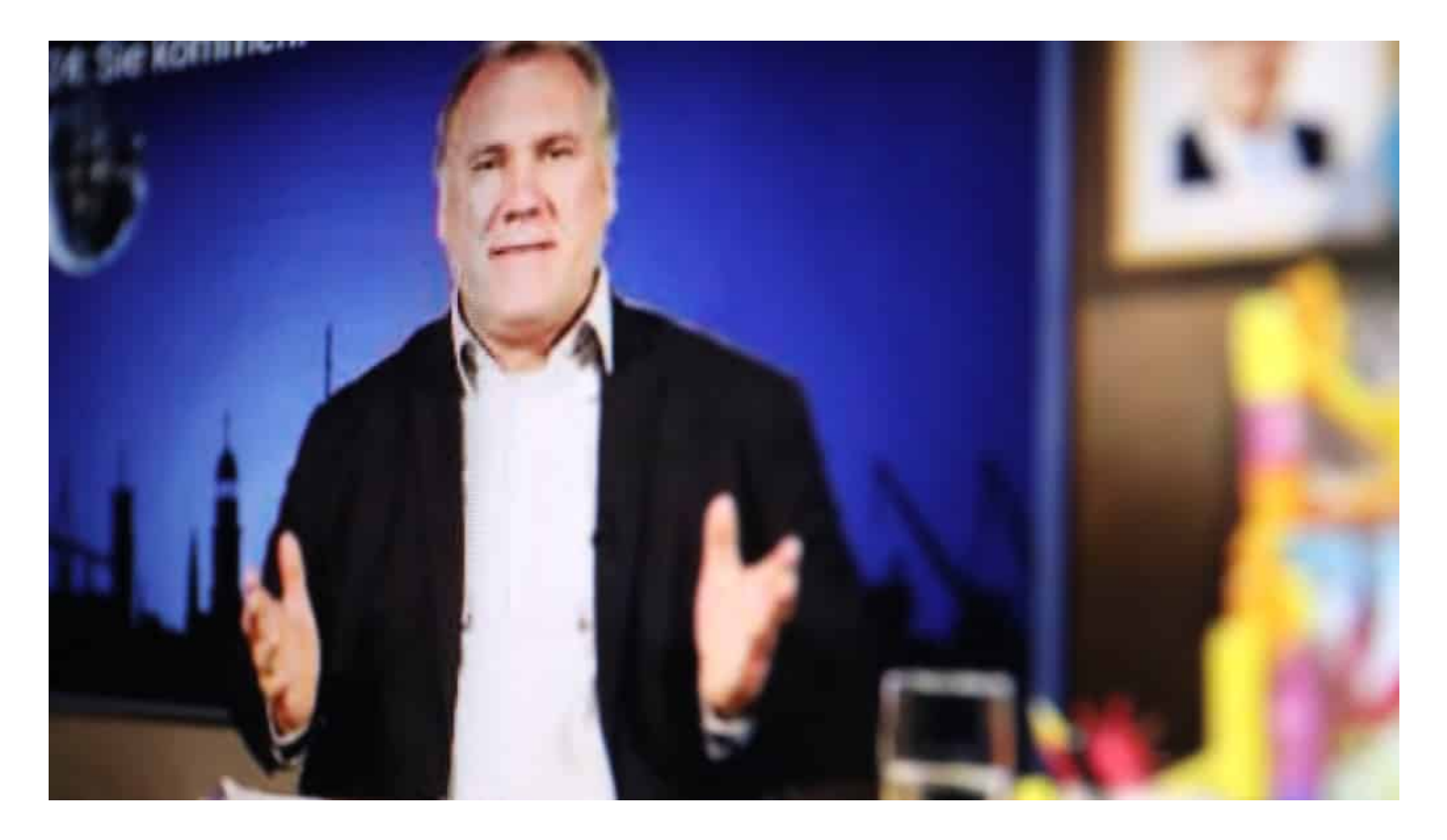

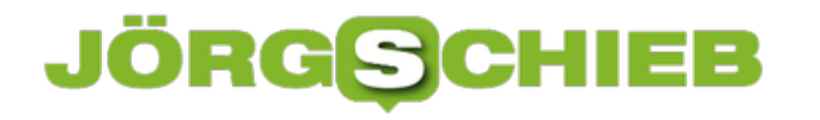

#### **Breiteres Themenspektrum wünschenswert**

Weitere Preisträger sind die Webdokumentation "Gegen uns", die Lebensgeschichten von Opfern von Rassismus und Gewalt an die Öffentlichkeit holt, der Podcast "Queerkram", der sich für die LGBTI-Szene einsetzt und das Online-Format "Dekoder Specials", das komplexe gesellschaftliche Themen ansprechend und in vorbildlicher Weise web-typisch präsentiert.

Ebenfalls prämiert: Die Youtoube-Talksendung "Die beste Instanz", die als Reaktion auf die umstrittene Ausgabe der WDR-Sendung "Die letzte Instanz" entstanden ist. Sowie "Gegen uns", eine Web-Dokumentation über Menschen, die im Osten Deutschland aus rassistischen, antisemitischen und anderen Motiven angegriffen wurden.

Mir fällt auf: Thematisch gibt es über die Jahre gewisse Schwerpunkte. Online-Angebote, die sich mit Nationalsozialismus und den Folgen, Rassismus, rechtsextremer Gewalt oder Inklusion beschäftigen, werden regelmäßig ausgezeichnet. Nicht, dass diese Themen nicht wichtig wären - das ist nicht mein Punkt! Aber es gibt auch viele andere wichtige Themen aus Kultur, Politik und Sport, die erkennbar unterrepräsentiert sind. So wurde zum Beispiel diesmal kein einziges Angebot ausgezeichnet, das sich mit Digitalthemen beschäftigt.

Das finde ich sehr schade.

https://soundcloud.com/user-999041145/goa-2021-die-gewinner/s-89VbGgjYWaK

**schieb.de** News von Jörg Schieb. https://www.schieb.de

#### **Schnelle WLAN-Optimierung für alle**

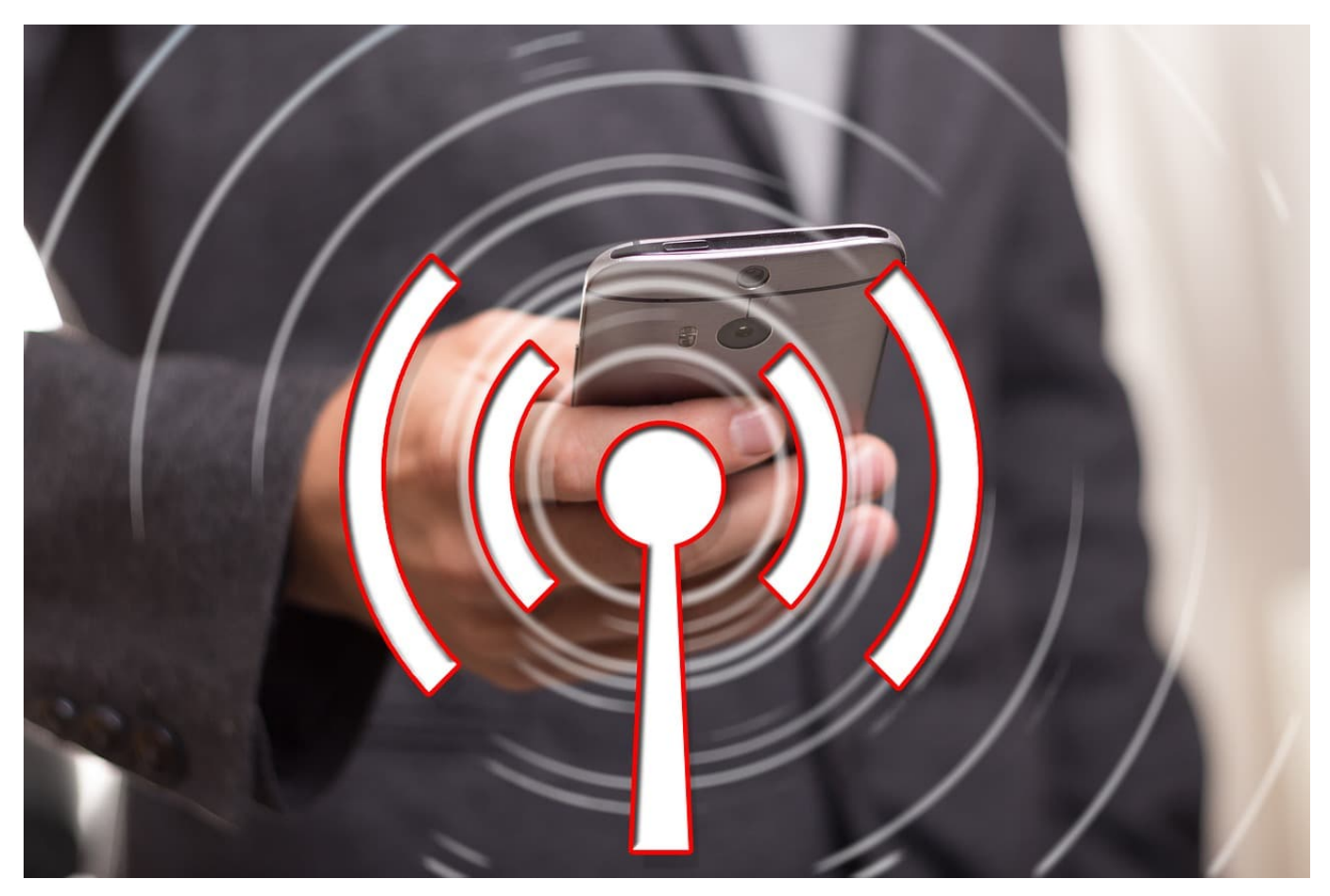

Das WLAN ist in den meisten Fällen Ihr Tor zum Internet. In Unternehmen werden bei der Planung umfangreiche Ausleuchtungsanalysen durchgeführt, um möglichst optimalen Empfang an jeder Stelle der Räumlichkeiten zu erreichen. Zuhause ist das schwieriger, trotzdem aber mit wenig Aufwand durch eine kostenlose App zu realisieren. Wir zeigen Ihnen, wie!

AVM ist mit den Fritz!Boxen einer der Marktführer im WLAN- und Router-Bereich und bietet mit Fritz!WLAN eine kostenlose App für **Android und iOS** an. Diese ist eigentlich gedacht für die Positionierung der Repeater des Herstellers, läuft aber auf allen Endgeräten und Routern auch für eine Messung des Datendurchsatzes und der Signalstärke.

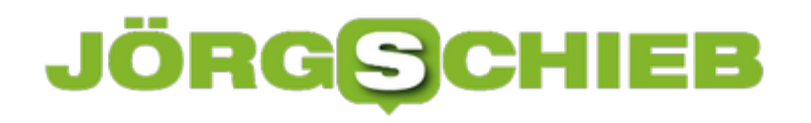

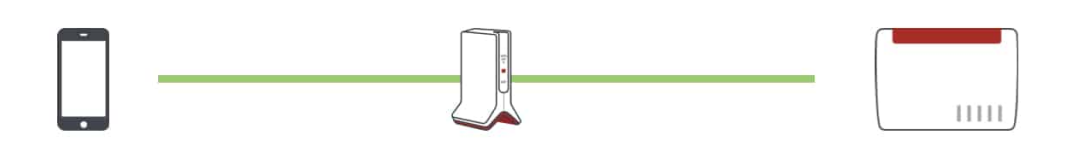

Mein Gerät

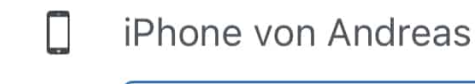

**WLAN** messen

**Mein WLAN Mesh** 

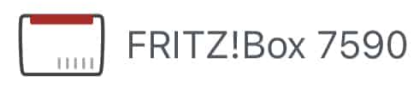

**WLAN-Gastzugang** 

Starten Sie die App und tippen Sie auf dem Gerät, von dem Sie Informationen über die Empfangsqualität haben wollen, auf **WLAN messen**. Die App misst nun durch zufällige gesendete und empfangene Datenpakete die Geschwindigkeit. Wiederholen Sie die Messungen an unterschiedlichen Stellen im Haus und mit unterschiedlichen Geräten. Geht an einer Position die Geschwindigkeit rapide in den Keller, dann sollten Sie einen Repeater einsetzen. Der wiederum kann unabhängig vom Hersteller Ihres Routers sein.

**schieb.de** News von Jörg Schieb. https://www.schieb.de

#### **Akku-Probleme bei iOS 14.6 lösen**

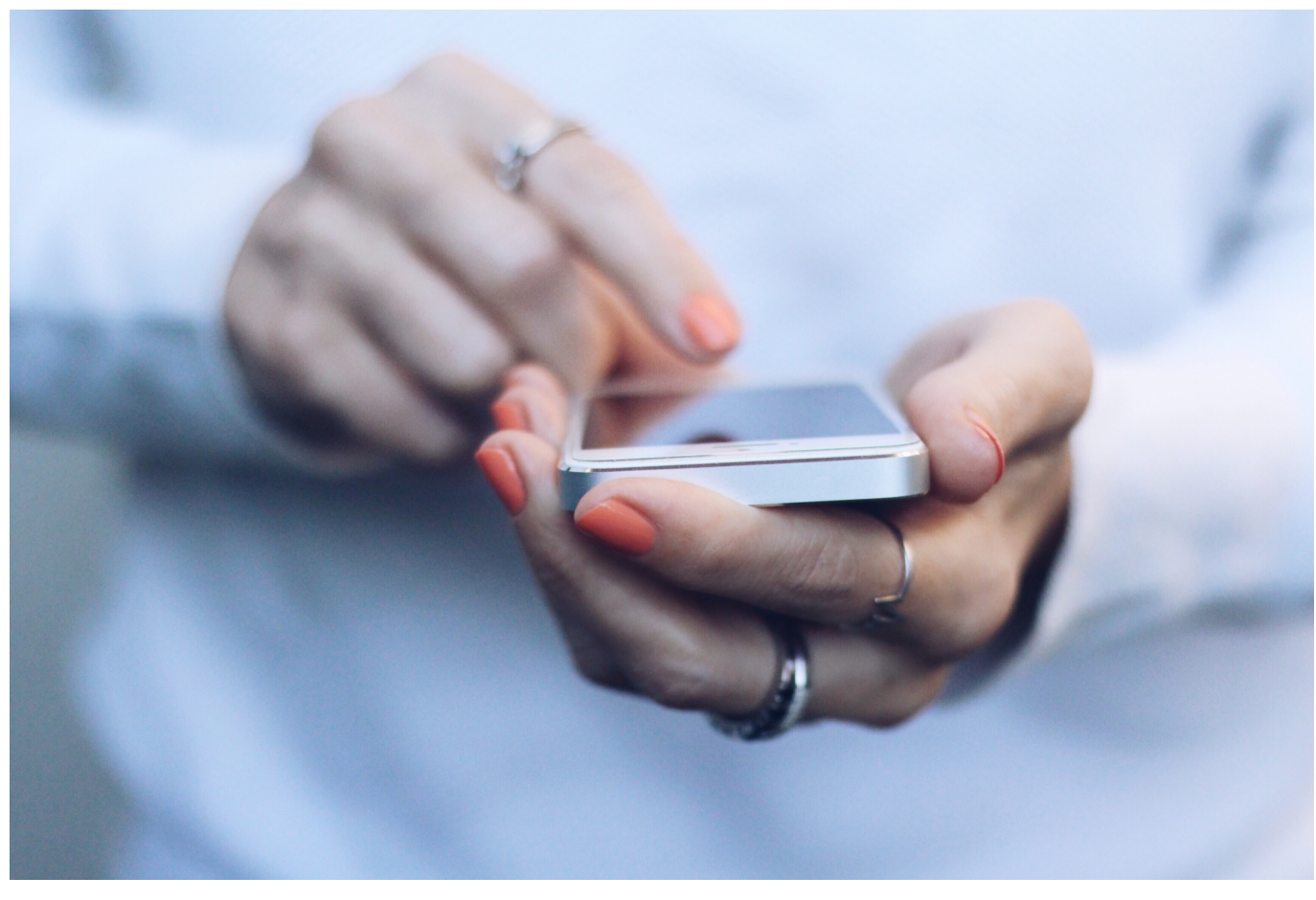

Updates bei einem mobilen Gerät sind normalerweise etwas Positives: Neue Funktionen kommen hinzu, Fehler werden beseitigt und die Performance steigt. Normalerweise, denn das ein oder andere Mal kann es vorkommen, dass sich mit einem Update auch Dinge verschlechtern. So geschehen beim Update auf iOS 14.6 bei den iPhones. Hier häufen sich die Meldungen, dass die Akkulaufzeit sich deutlich verschlechtert. Was Sie dagegen tun können, zeigen wir Ihnen hier.

Es ist zu erwarten, dass ein Update das Problem mittelfristig beseitigen wird, in der Zwischenzeit bleiben Ihnen aber nur zwei Möglichkeiten: Sie verzichten auf das Update und seine neue Funktionen oder Sie achten sehr stark auf den Akku.

Wenn der schneller leer wird, als es normal scheint, dann schalten Sie unter **Einstellungen** > **Batterie** den Stromsparmodus ein. Im selben Bildschirm finden Sie auch die **Batterienutzung pro App**.

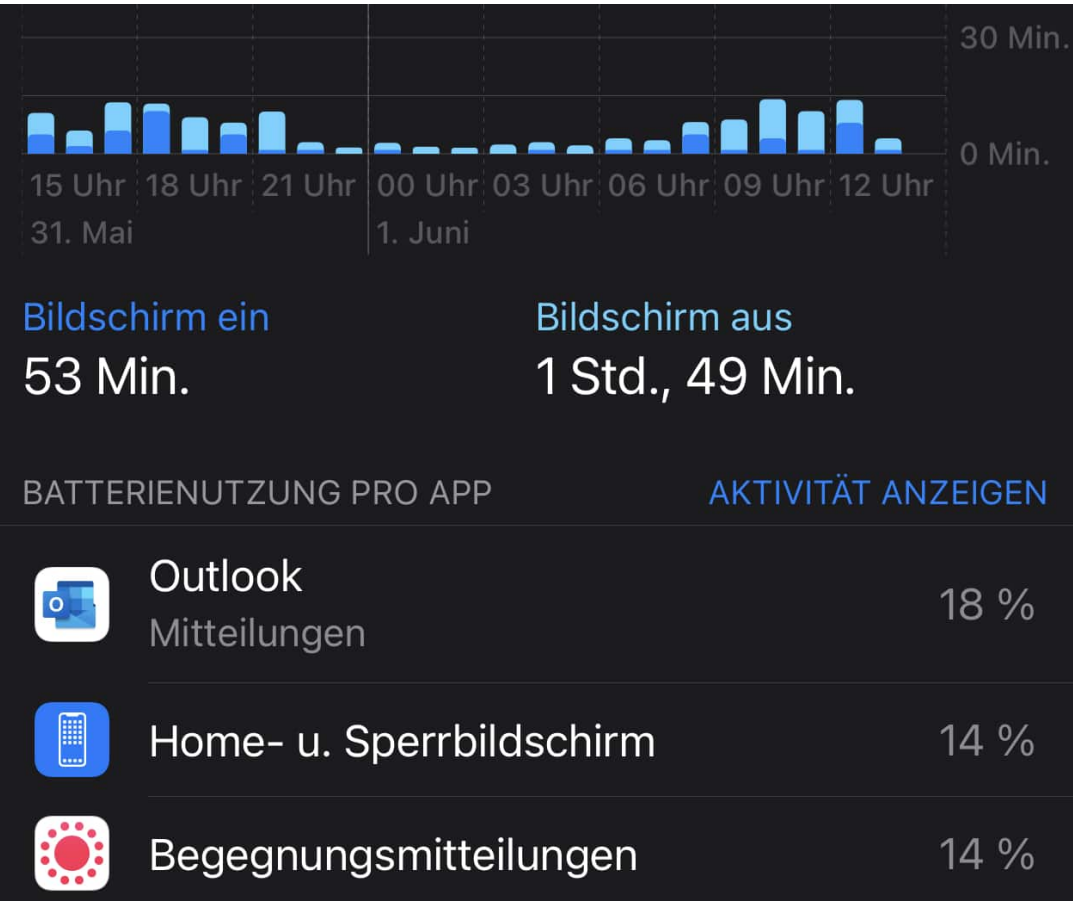

Hier können Sie sehen, welche App einen besonders hohen Akkuverbrauch hat. Wenn Sie diese nicht benötigen, dann beenden Sie sie einfach, das schont den Akku und hilft Ihnen, die Laufzeit zu verlängern.

**schieb.de** News von Jörg Schieb. https://www.schieb.de

#### **Leaderboards in Excel erstellen**

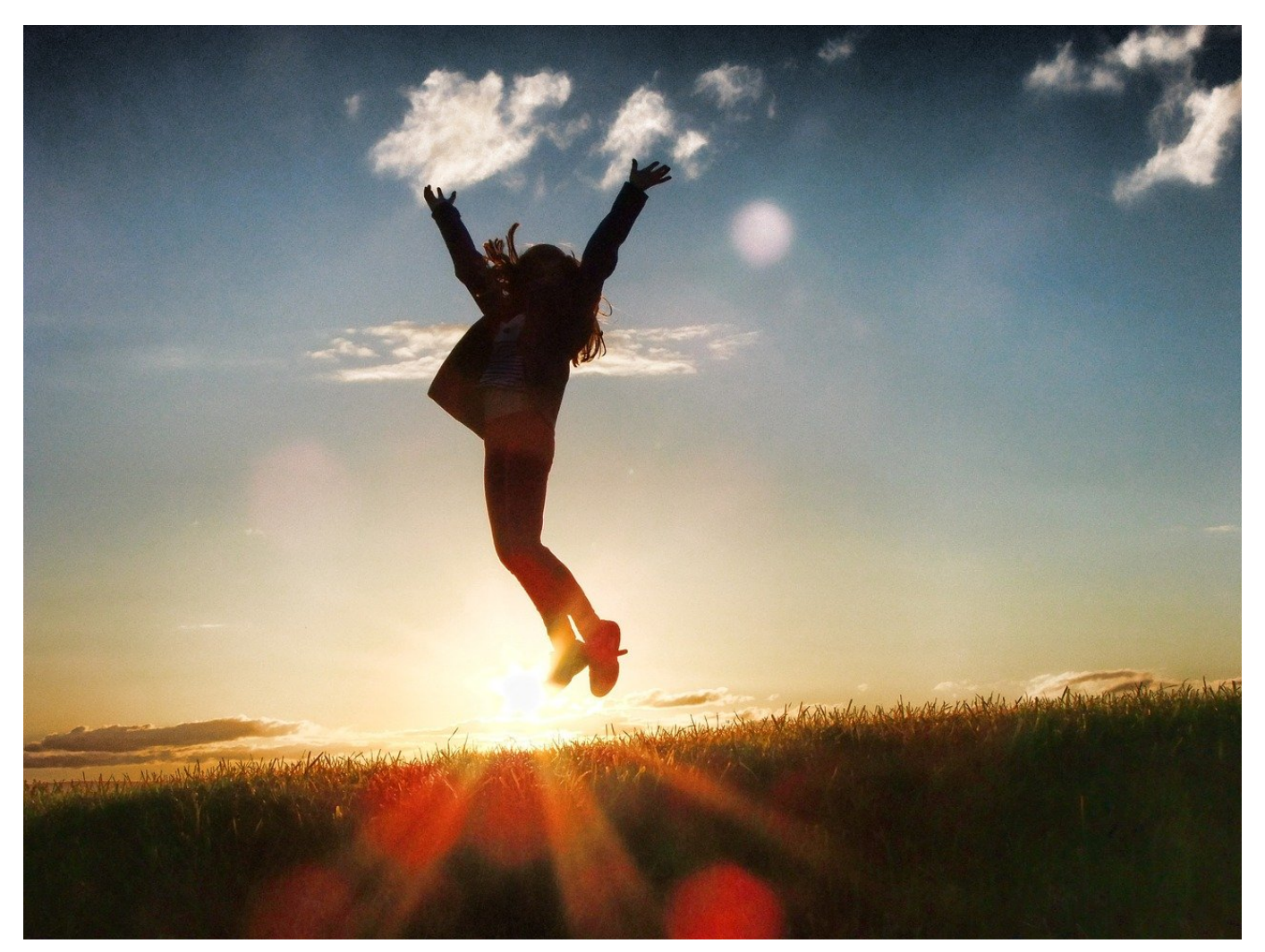

Dart-Turnier, Verkaufsstatistik, Zeit, bis die Aufgabe erledigt ist,: Es gibt unzählige Möglichkeiten, zu denen Sie eine Rangfolge aus einer Daten- und Zahlenreihe erstellen müssen. Bevor Sie jetzt anfangen, das manuell zu machen und sich unnötigen Aufwand machen, nutzen Sie doch einfach die Excel-Funktion **rang**.

Diese Funktion ist eigentlich eine Altlast und nur noch wegen der Kompatibilität mit Excel 2007 mit an Bord, aber es gibt sie auch noch in den aktuellen Versionen. Dazu legen Sie neben den Datenspalten an. In die Spalte fügen Sie den Text **=rang()** ein. Den Raum zwischen den Klammern müssen Sie jetzt füllen: Als erstes tragen Sie die Zelle, die den Wert enthält, der in eine Rangfolge gesetzt werden soll ein, im Beispiel E4.

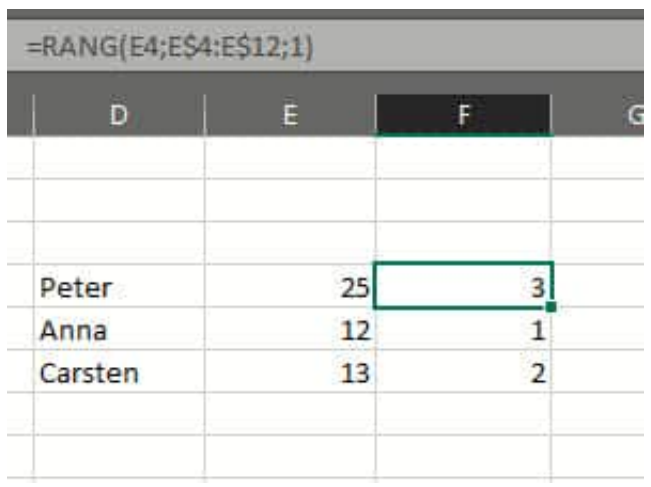

Nach einem Semikolon geben Sie jetzt den Bereich ein, in dem die weiteren Zellen stehen. Das ist im Beispiel oben E4 bis E12. Hier müssen Sie vorsichtig sein: Sie werden gleich diese Zelle nach unten kopieren, und dafür sollte der Zellbezug fest sein. Deshalb fügen Sie vor die Zeilenangabe ein **\$** an, dann bleibt dieser beim Kopieren unverändert.

Als letzten Wert fügen Sie nach einem weiteren Semikolon eine 0 ein, wenn die Rangfolge absteigend sein soll, also ein niedriger Wert besser ist und eine 1, wenn ein hoher Wert besser ist. Als Ergebnis zeigt Ihnen die Zelle mit dieser Formel immer aktuell die Position in der Liste an.

**schieb.de** News von Jörg Schieb. https://www.schieb.de

#### **Schnell alle Dokumente speichern/schliessen**

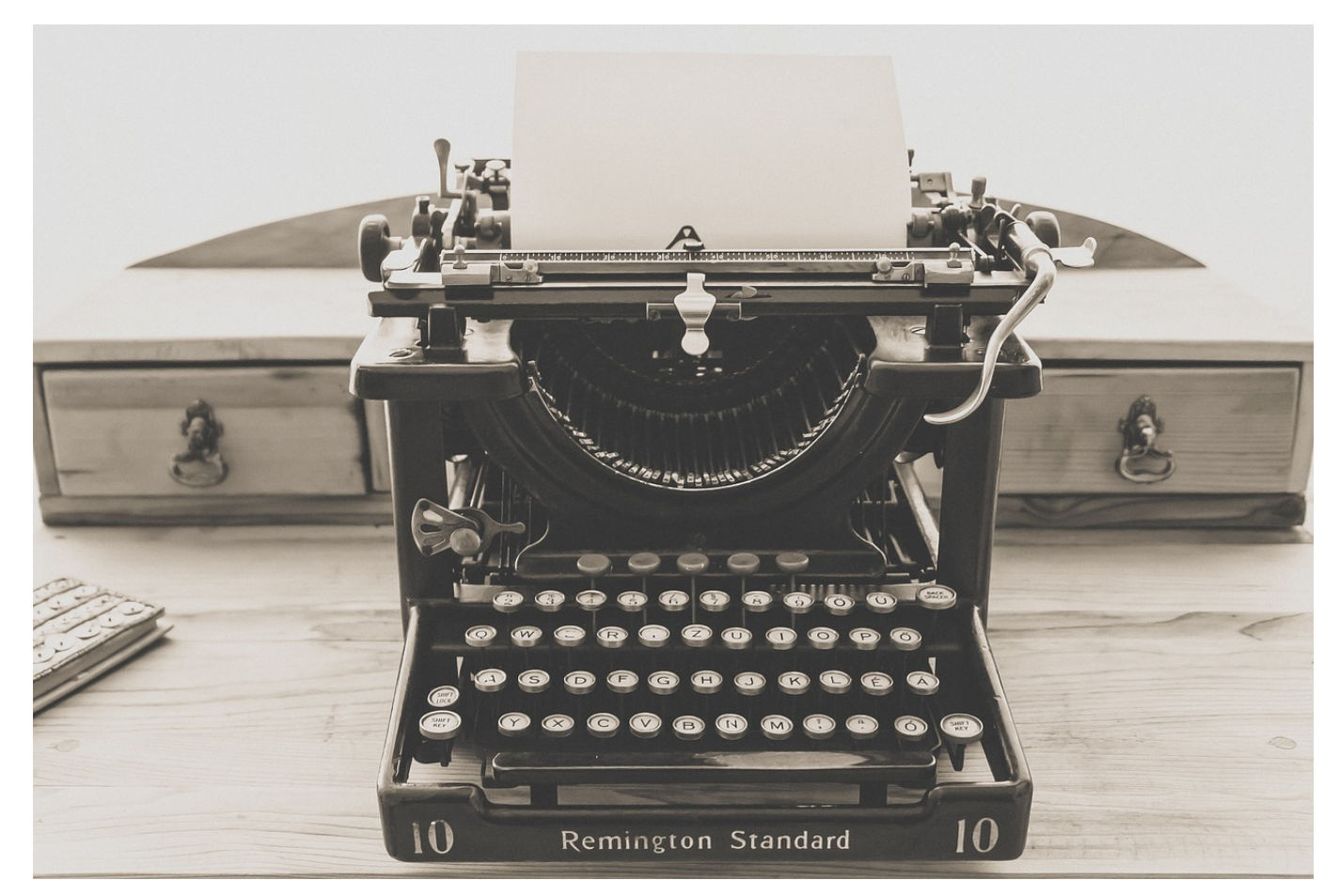

Je mehr Sie zu tun haben, desto mehr Dokumente bearbeiten Sie in einer Sitzung nahezu parallel. Wenn Sie dann Ihren Rechner verlassen und zu einem Termin müssen, dann kann es eng werden. Am liebsten wollen Sie den Fortschritt in allen Dokumenten speichern und diese schließen. Im Standard bedeutet das aber, dass Sie für jedes Dokument zumindest die Speicherung durch einen separaten Klick bestätigen müssen. Das muss nicht sein!

Für schnelle Aktionen bieten die Office-Programme die so genannte **Symbolleiste für den Schnellzugriff**. Das ist die Symbolleiste, die sich noch über der Menüleiste befindet. Hier können Sie das Speichern und Schließen aller Dokumente hinterlegen. Dazu klicken Sie auf den kleinen Pfeil neben den Symbolen in der Leiste und dann auf **Weitere Befehle**.

**schieb.de** News von Jörg Schieb. https://www.schieb.de

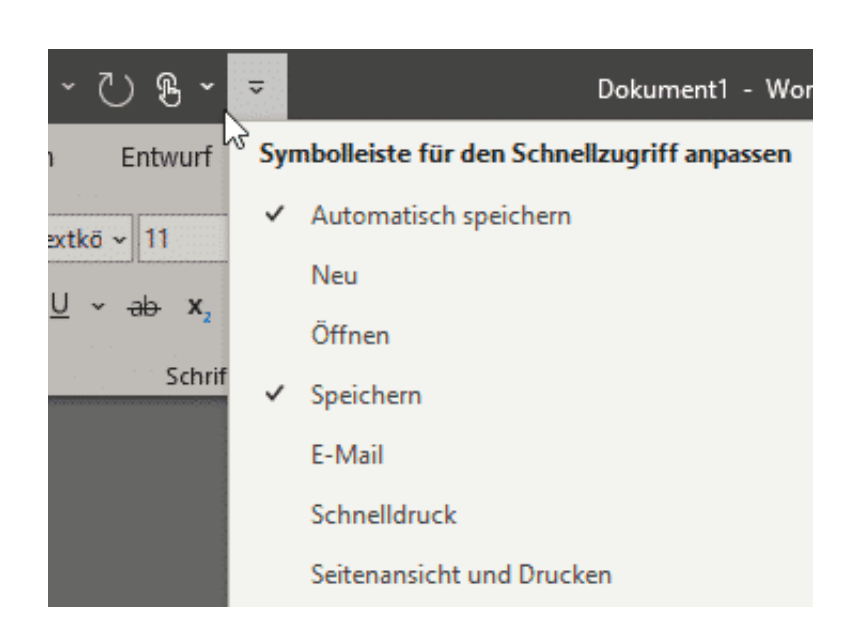

Unter **Befehle auswählen** wählen Sie **Alle Befehle** aus und scrollen dann nach unten zu **Alle speichern**. Auf der rechten Seite sehen Sie alle Funktionen, die bereits in der Schnellstartleiste vorhanden sind. Durch einen Klick auf **Hinzufügen** fügen Sie die neue Funktion hinzu.

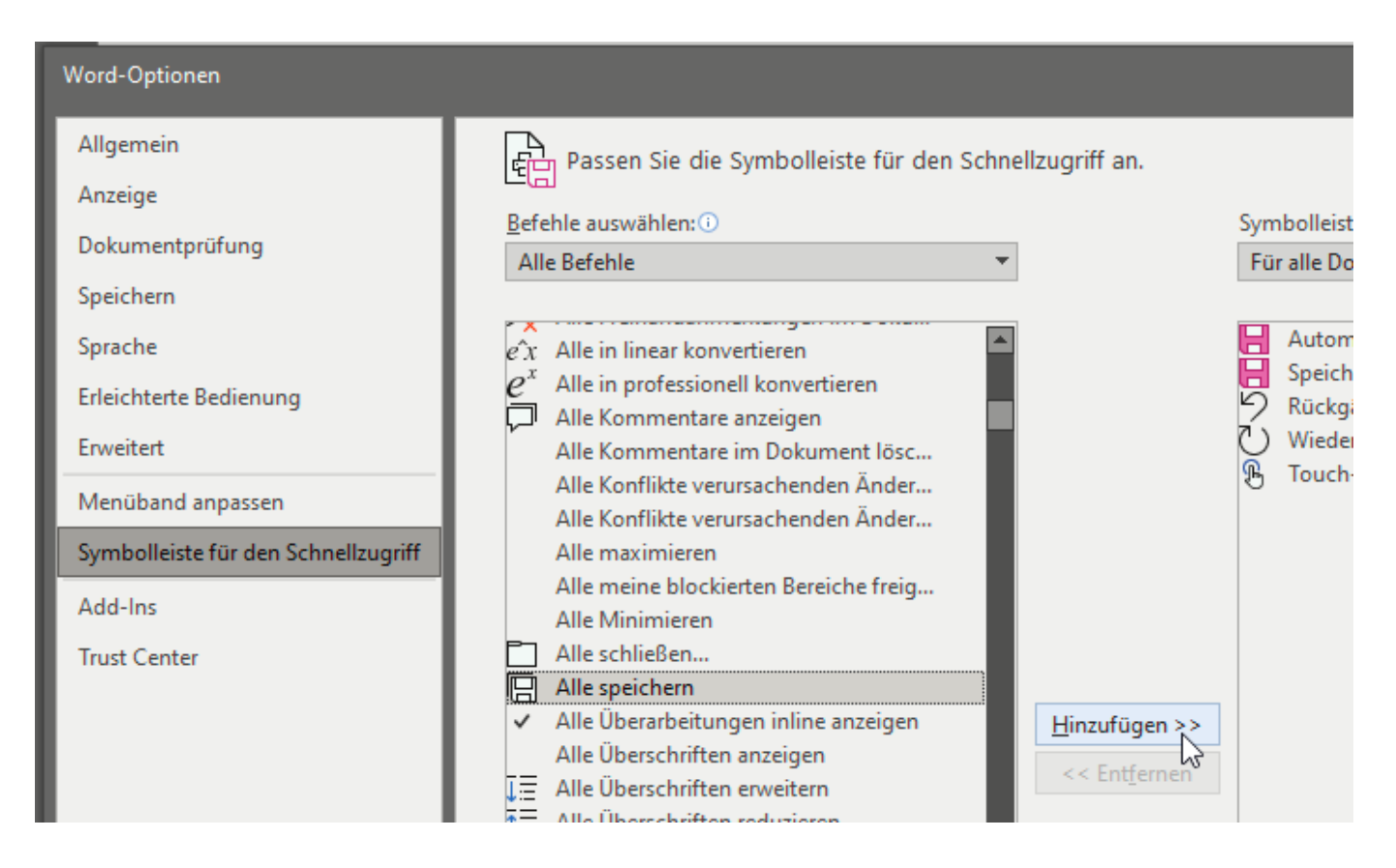

Diese erscheint sowohl im rechten Bereich des Einstellungsfensters als auch direkt in der Schnellstartleiste oben im Fenster von Word. Mit einem Klick auf das Symbol mit den beiden übereinanderliegenden Disketten können Sie jetzt alle

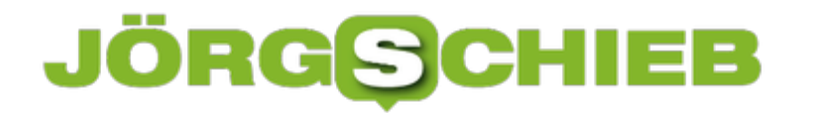

Dateien auf einmal speichern und damit eine Menge Zeit sparen.

**schieb.de** News von Jörg Schieb. https://www.schieb.de

#### **Wer jubelt zuerst: Satellit, Kabel, DVB-T2 oder Streaming?**

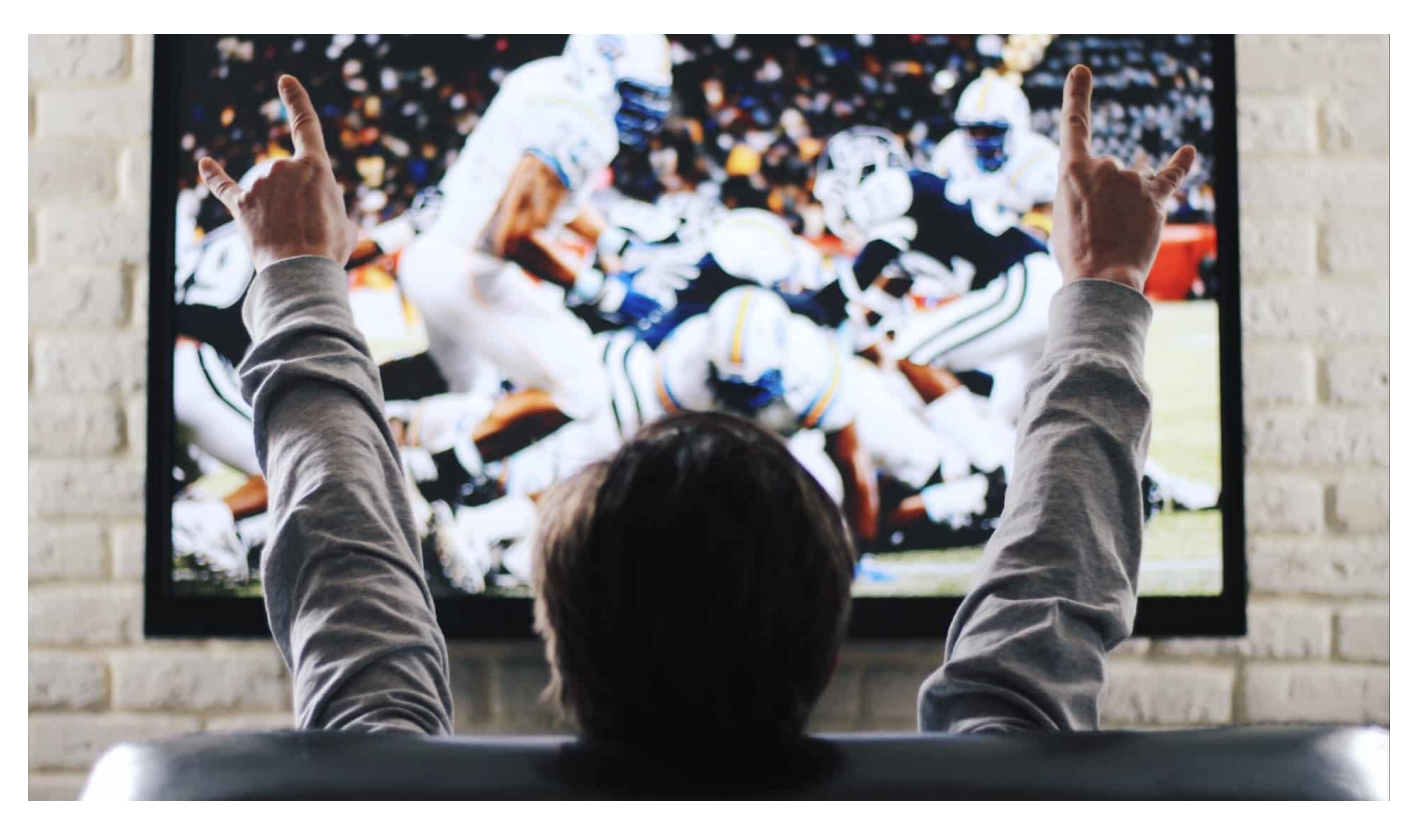

**Normalerweise spielt es keine Rolle, ob ein Fernsehbild 5 oder 50 Sekunden vom Sender bis zum Empfänger braucht. Bei Live-Sendungen sieht das aber schon etwas anders aus - erst recht bei sportlichen Veranstaltungen. Denn wenn die Nachbarn jubeln, während man selbst noch fiebert, weil der Elfmeter bevorsteht - dann stimmt doch irgendwas nicht!? Doch es gibt eine Erklärung dafür.**

Gerade wird wieder viel Fernsehen geschaut und konzentriert Radio gehört – es ist schließlich Fußball-EM, da wollen die Fans nichts verpassen. Doch Ihr habt es vielleicht auch schon erlebt: Die einen Nachbarn jubeln früher, die anderen später, obwohl alle dasselbe Spiel verfolgen.

Das liegt nicht etwa an schlechten Reflexen, sondern daran, dass es einen ganz erheblichen Unterschied macht, **wie** man sich ein Spiel anschaut: per Satellit, Kabel, Antenne oder im Internet. Wer jubelt zuerst?

**schieb.de** News von Jörg Schieb. https://www.schieb.de

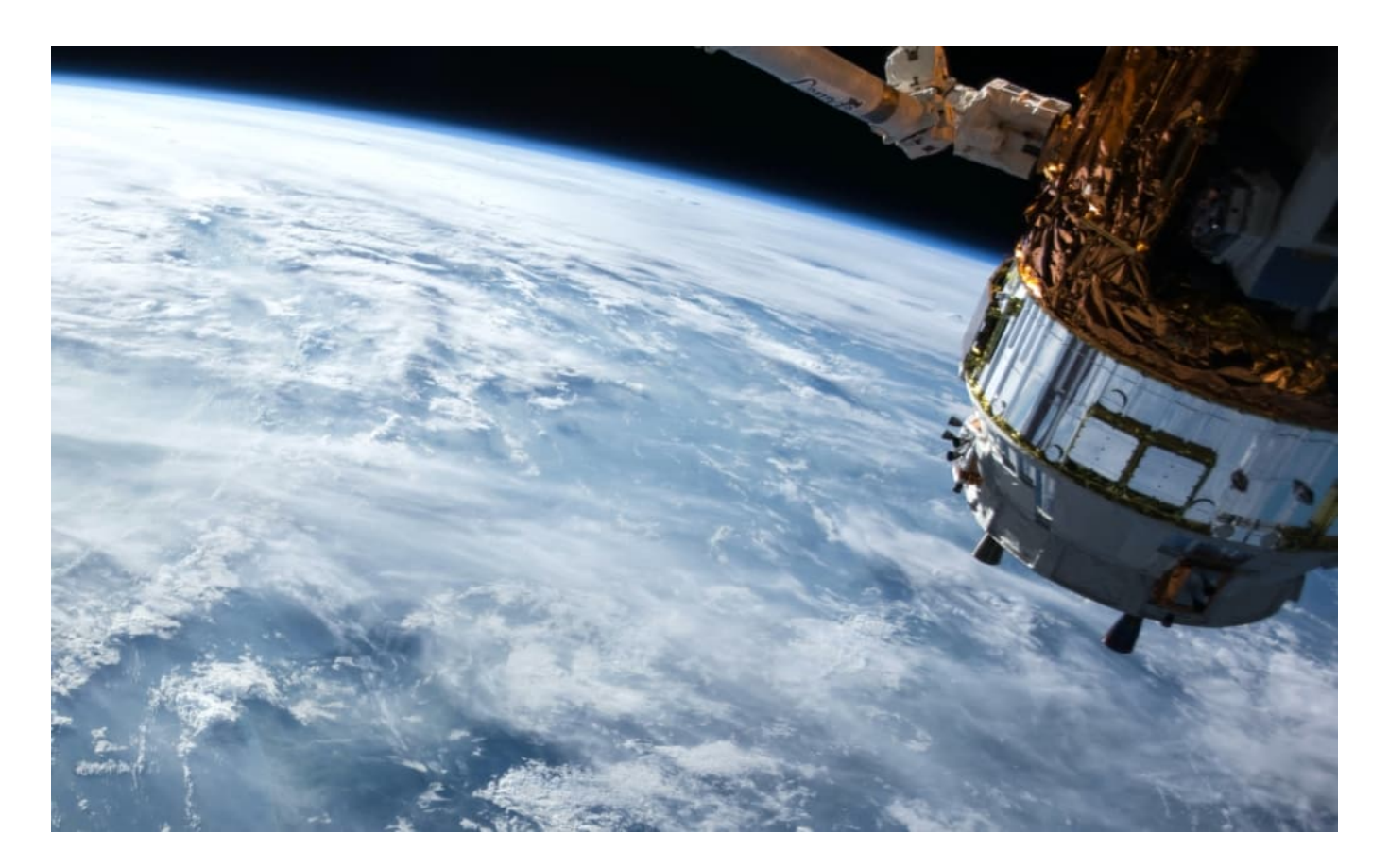

#### **Signal-Laufzeiten von 4,5 bis 47 Sekunden**

Die Kollegen von Heise haben sich die Mühe gemacht, das mal genau zu messen. Am schnellsten sind demnach alle, die per Satellit schauen. Schon 4,5 Sekunden, nachdem das Tor gefallen ist, kann der Jubel ausbrechen. Und wer in HD schaut, muss ein paar Millisekunden länger warten als all jene, die sich mit einem SD-Bild begnügen.

DVB-T2 - also das Fernsehen per Antenne - landet auf Platz 2. Nur 0,5 Sekunden (ARD) bzw. 1,5 Sekunden (ZDF) nach dem Satellitenprogramm. Noch länger warten Kabelkunden auf das Tor: Sie sind rund 4,5 später dran als Satelliten-Kunden. Die zeitversetzte Freude kann dann schonmal irritieren, wenn die einen per Satellit, die anderen mit DVB-T2 und die dritten über Kabelanschluss zuschauen.

#### **Übers Internet dauert's länger**

Aber alles ist schneller als Fernsehen übers Internet (IPTV) und Streaming. Hier sind Latenzen - also Verzögerungen - von 21 Sekunden (bei Magenta-TV) oder sogar bis zu 47 Sekunden bei Streaming-Diensten wie Zattoo oder WaipuTV

möglich. 47 Sekunden - im Fußball manchmal die halbe Nachspielzeit. In der Zwischenzeit kann schon ein weiteres Tor gefallen sein.

Verhältnismäßig schnell sind hingegen die Streaming-Apps von ARD und ZDF: Das Bildsignal ist bereits fünf bis sieben Sekunden später in der Streaming-App zu sehen; also schneller als bei Kabel-Empfang oder Magenta-TV.

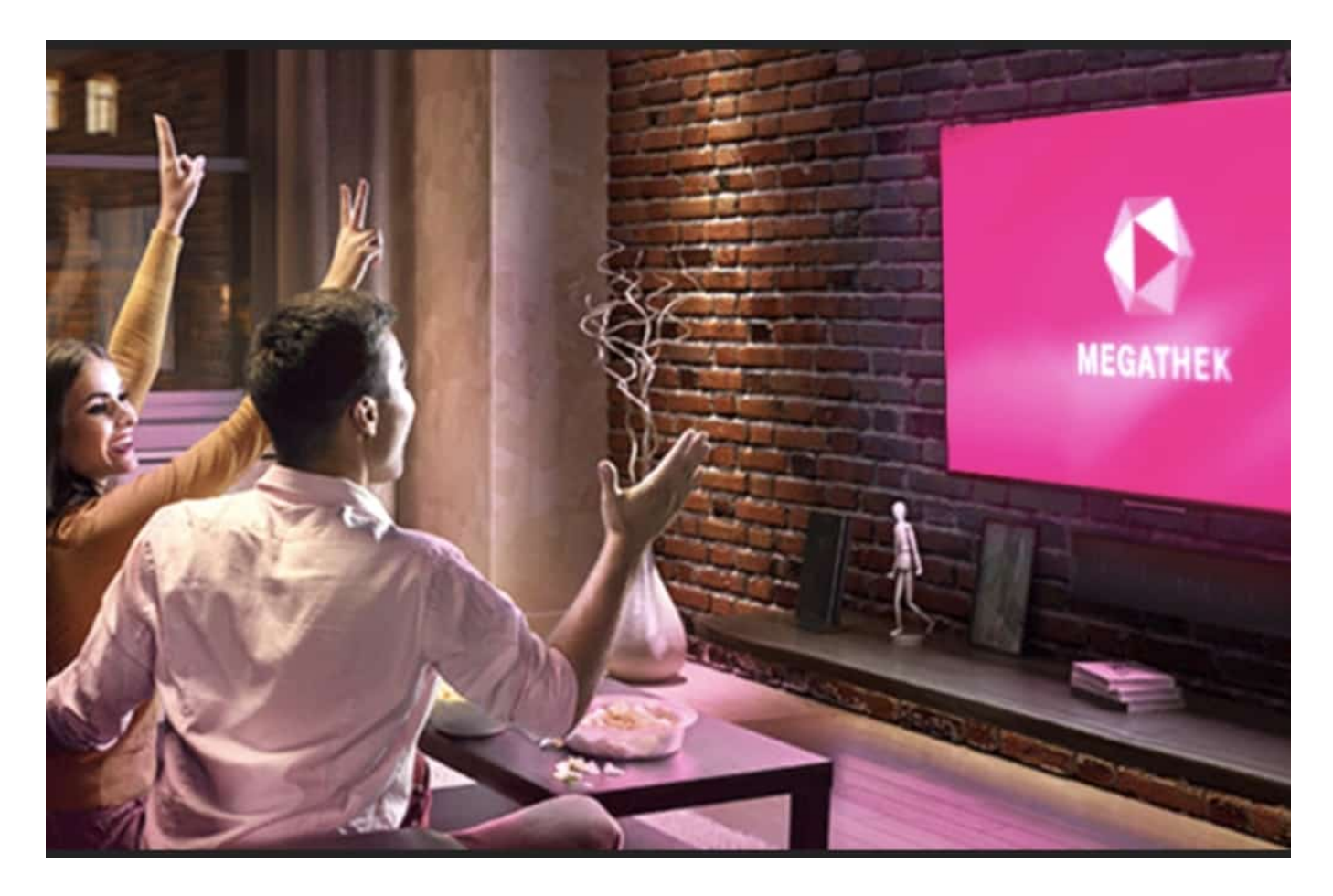

#### **Zeitaufwändig: Bilddaten müssen bearbeitet werden**

Die teilweise enormen Unterschiede erklären sich vor allem durch die sehr unterschiedlich langen Strecken, die die Daten zurücklegen müssen. Und durch die Art und Weise, wie die Bildsignale verarbeitet werden. Beim Satelliten wird nichts zwischengespeichert (gepuffert) - und die Bilder können unbearbeitet weitergereicht werden. Das geht blitzschnell.

Streamingdienste hingegen müssen die Daten erst aufwändig bearbeiten und umwandeln, damit sie übers Netz verschickt werden können. Dabei passieren die Fernsehbilder diverse Rechenzentren, bis sie irgendwann zu Hause ankommen. Und wie wir alle wissen, ist die "letzte Meile" - also die letzten Meter bis in unser

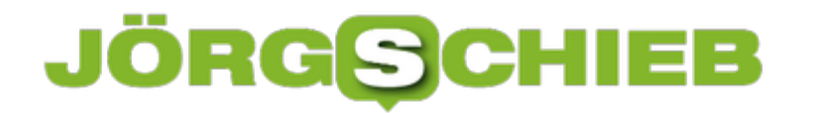

Zuhause - in **Deutschland auch nicht gerade optimal aufgestellt**.

Nicht vergessen: Streaming ist alles andere als klimafreundlich

**schieb.de** News von Jörg Schieb. https://www.schieb.de

#### **Cookie Banner verbannen**

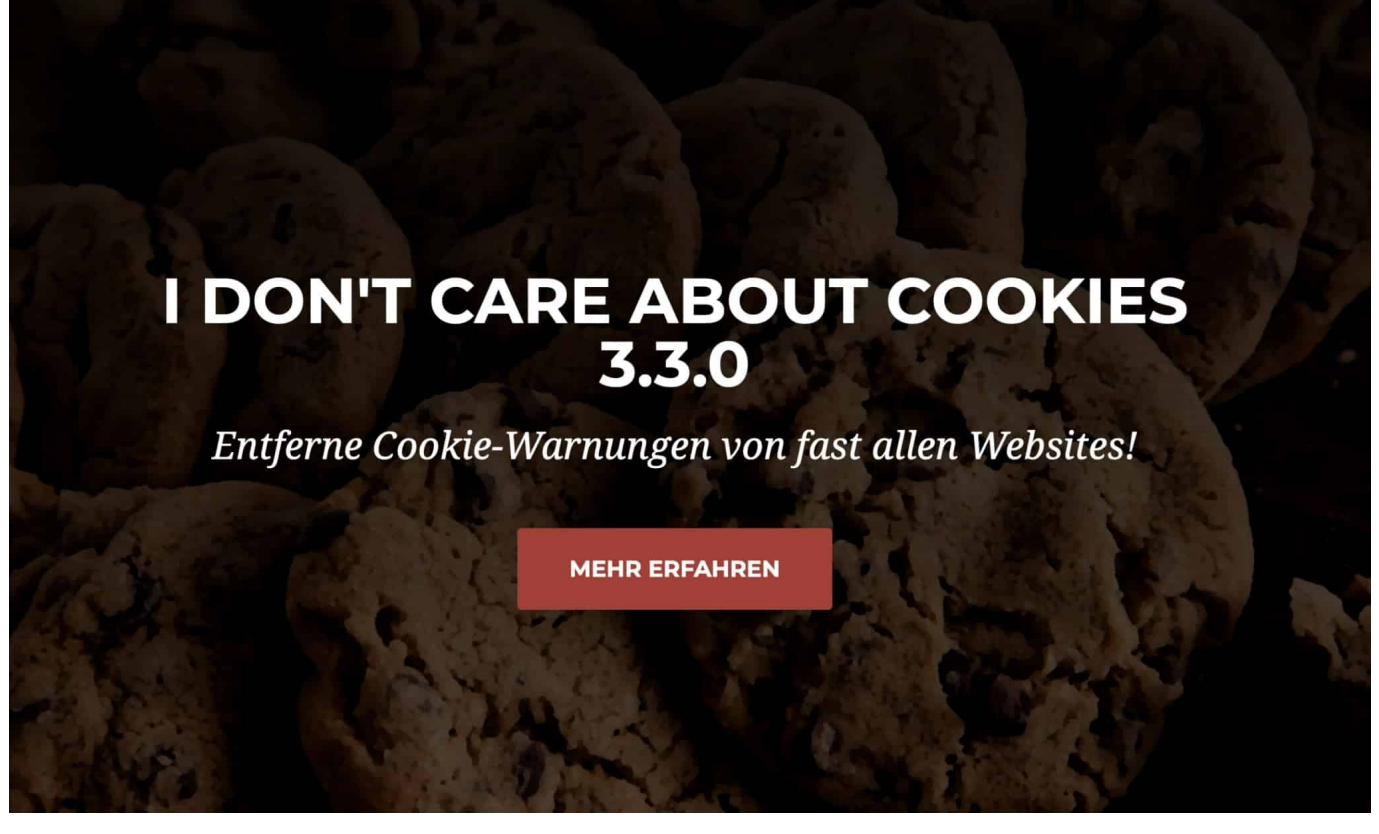

**Cookie Banner sind zweifellos der deutlichste Beleg dafür, dass wir eine Datenschutzgrundverordnung (DSGVO) haben. Die Banner informieren uns über unsere Rechte - und wir sollen zustimmen, dass unsere Daten genutzt werden dürfen. Wer die Banner einfach nicht mehr sehen will, kann einen Trick anwenden: Und sie einfach ausknipsen. Alle.**

Wenn Du anonym im Web surfst (durch entsprechende Browser-Einstellungen oder durch Einsatz von Software) oder Cookies beim Schließen des Browsers automatisch löschst, dann fragen Websites bei jedem Besuch immer wieder um Erlaubnis.

Schon bald wird es sehr lästig, jedes Mal wieder auf Einverstanden zu klicken.

**schieb.de** News von Jörg Schieb. https://www.schieb.de

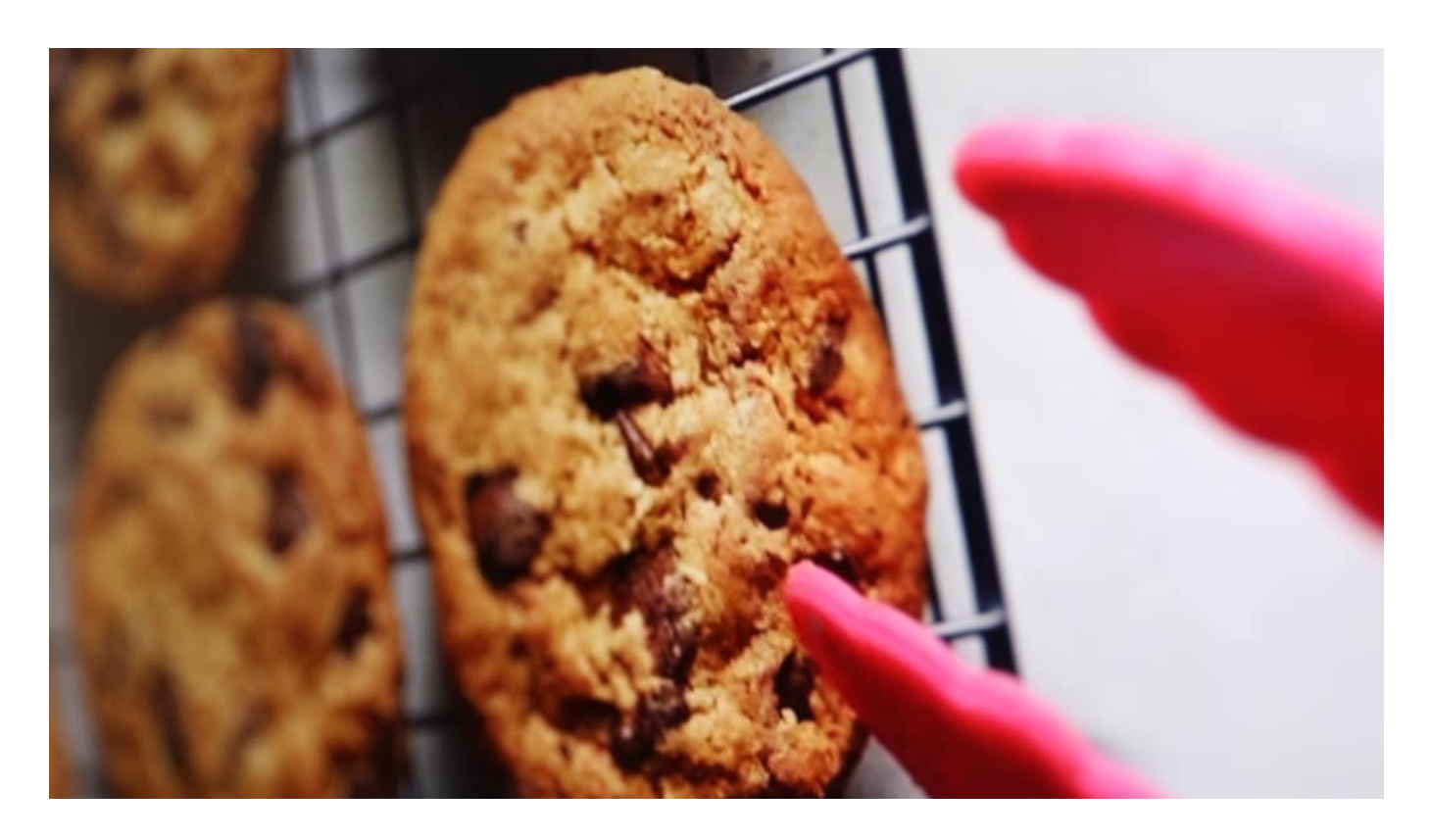

#### **Kostenlose Erweiterung für die meisten Browser**

Für alle, die Cookie Banner vor allem lästig finden, habe ich einen Tipp: Die Erweiterung "I don't care about Cookies". Ein Open-Source-Tool, das jeder kostenlos nutzen kann.

Einfach das kostenlose Plugin laden – gibt es für alle führenden Browser (außer für Safari) -, und die Software lässt Cookie Banner verschwinden. Indem sie quasi automatisch bestätigt werden.

Die Erweiterung löscht keine Cookies und lässt notwendige Cookies zu (die nicht schnüffeln, aber den Betrieb sichern). Wer mag, kann auch "Whitelists" einrichten – und dann angeben, was passieren soll.

Diese Browser-Erweiterung entfernt Cookie-Warnungen von fast allen Websites und erspart dir Tausende unnötiger Klicks!

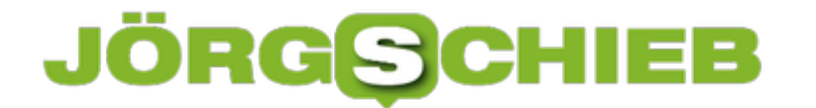

**schieb.de** News von Jörg Schieb. https://www.schieb.de

#### **Windows Designs zwischen PCs synchronisieren**

**schieb.de** News von Jörg Schieb. https://www.schieb.de

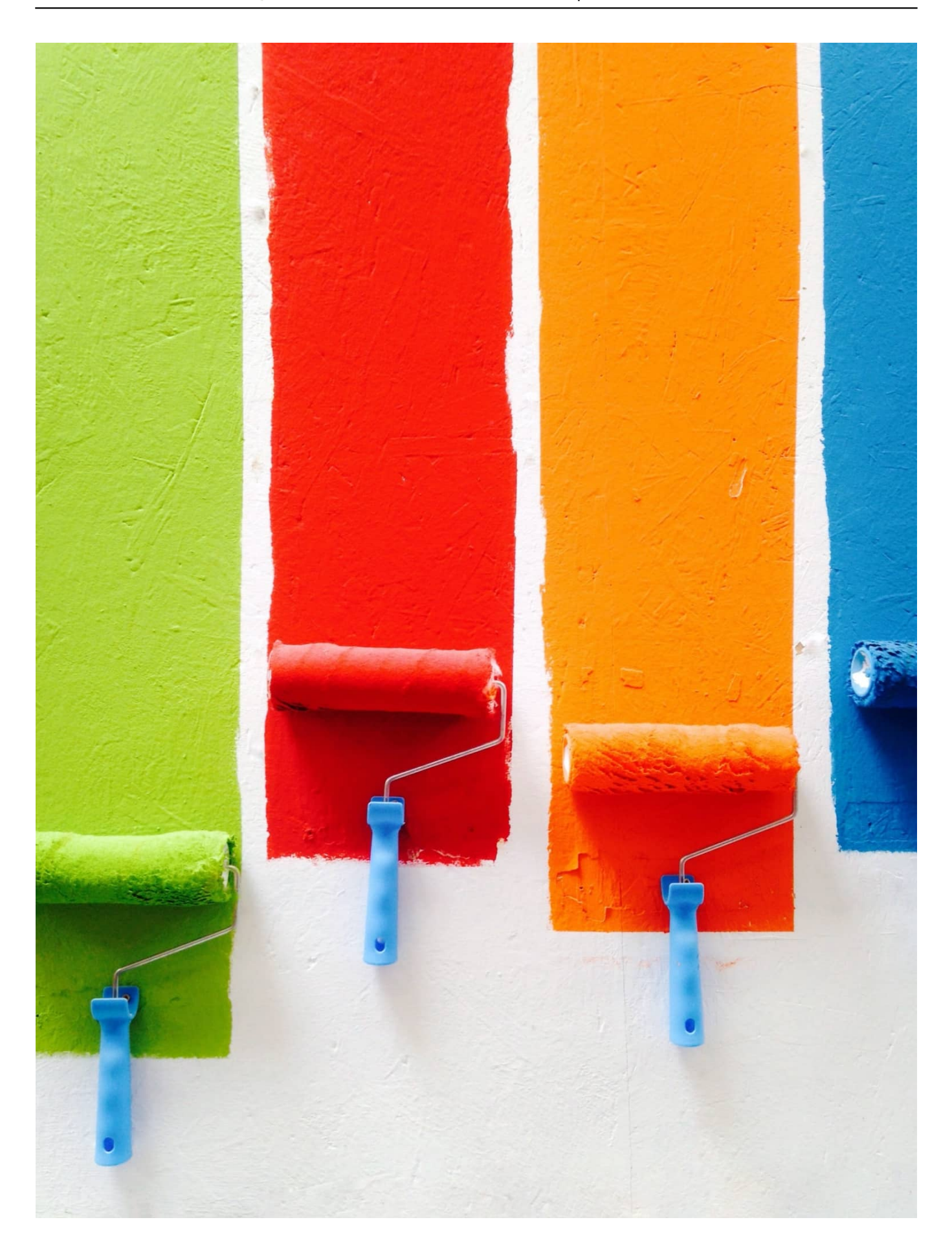

**schieb.de** News von Jörg Schieb. https://www.schieb.de

Es gibt Anwender, die legen keinerlei Wert auf das Aussehen Ihres Desktops, die Farben und Symbolgrößen. Dann gibt es diejenigen, die eine künstlerische Ader haben und eine Menge Zeit dafür aufwenden, dass ihr PC möglichst nett aussieht, wenn sie schon so viel Zeit mit ihm verbringen. Wenn Sie mehr als einen PC verwenden, dann macht es zumindest im letzteren Fall Sinn, die Arbeit nur einmal zu machen. Wir zeigen Ihnen, wie das geht!

Voraussetzung für die Synchronisation von Einstellungen in Windows ist, dass Sie mit einem Microsoft-Account angemeldet sind. Bei diesem haben Sie mit dem OneDrive einen Cloud-Speicher integriert. Der ist von allen Geräten erreichbar und bietet sich daher als Speicher für die Synchronisation von Informationen an. Klicken Sie dann mit der rechten Maustaste auf den Desktop und dann auf **Anpassungen** > **Einstellungen synchronisieren**.

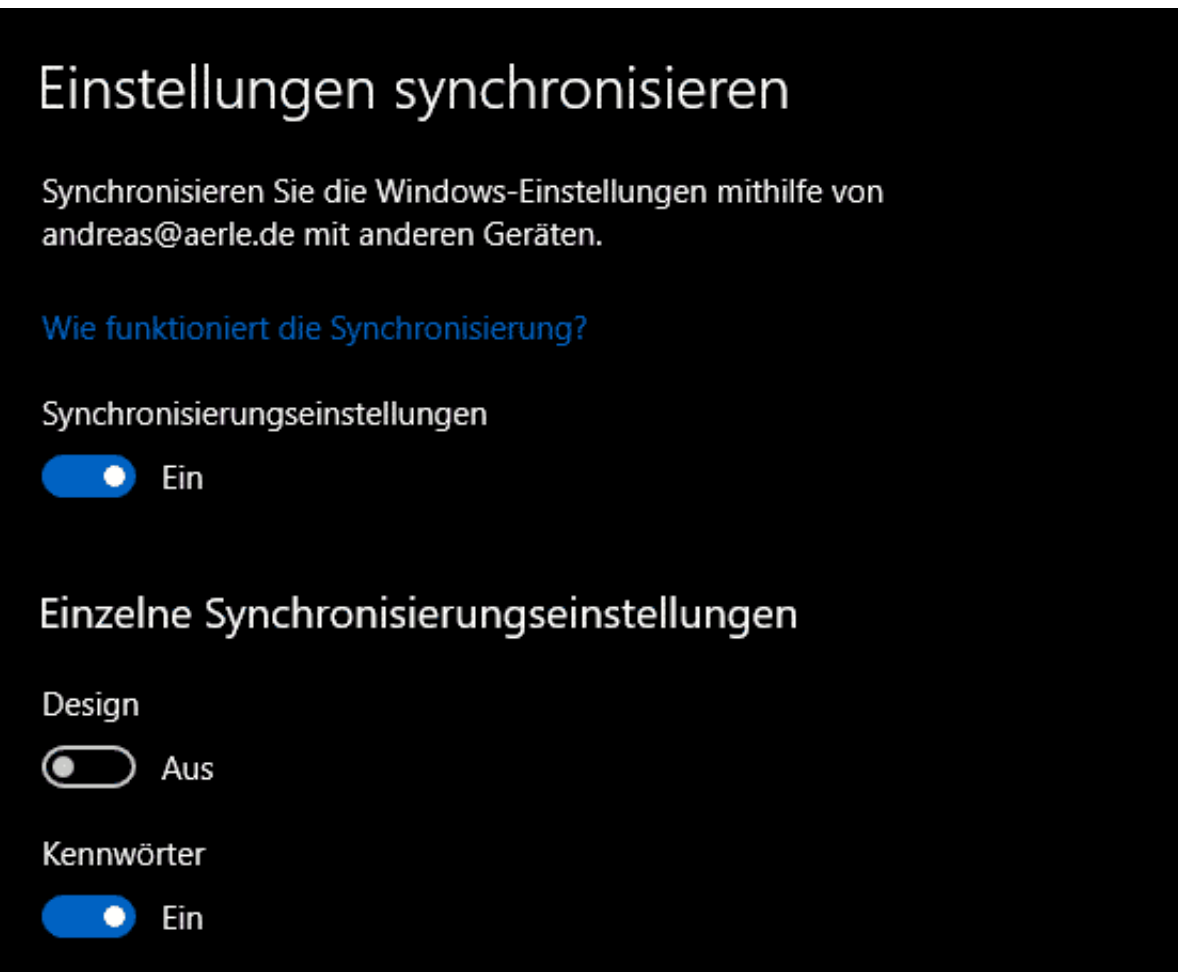

Schalten Sie nun unter Einstellungen die **Synchronisierungseinstellungen** ein, um die Synchronisierung erst einmal generell zu aktivieren. Dann können Sie unter **Einzelne Synchronisierungseinstellungen** bestimmte Synchronisierungen

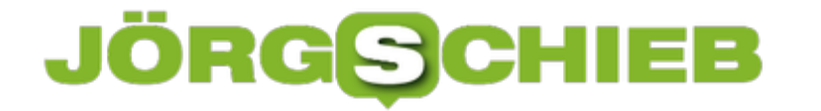

ein- bzw. ausschalten. Hier müssen Sie **Design** aktivieren. Damit werden die Einstellungen für Desktophintergründe, Bildschirmschoner, Farben und Designs etc. synchronisiert. Bei einem neuen Gerät dauert es nach Einschalten der Synchronisation einige Minuten, bis diese angewendet werden.